Міністерство освіти і науки України Національний університет «Одеська політехніка» Українсько-німецький навчально-науковий інститут Кафедра кібербезпеки та програмного забезпечення

> Корольова Єлизавета Олексіївна, група НРЗ-171

## **КВАЛІФІКАЦІЙНА РОБОТА МАГІСТРА**

Дослідження деяких розкладань і перетворень матриці цифрового зображення як теоретична основа методів виявлення порушень його цілісності (комплексна) Дослідження деяких розкладань і перетворень матриці цифрового зображення як

основа метода виявлення розмиття

Спеціальність:

125 Кібербезпека

Спеціалізація, освітня програма Кібербезпека

Керівник: Зоріло Вікторія Вікторівна, к.т.н.

Одеса – 2022

Міністерство освіти і науки України Національний університет «Одеська політехніка» Українсько-німецький навчально-науковий інститут Кафедра кібербезпеки та програмного забезпечення

Рівень вищої освіти другий (магістерський) Спеціальність 125 Кібербезпека Спеціалізація, освітня програма Кібербезпека

> ЗАТВЕРДЖУЮ Завідувач кафедри КБПЗ

д.т.н.,проф. А.А.Кобозєва \_\_\_\_ \_\_\_\_\_\_\_\_\_\_\_2022 р.

\_\_\_\_\_\_\_\_\_\_\_\_\_\_\_\_\_\_\_\_\_\_

## **ЗАВДАННЯ НА КВАЛІФІКАЦІЙНУ РОБОТУ**

*Корольовій Єлизаветі Олексіївні*

1.Тема роботи: *Дослідження деяких розкладань і перетворень матриці цифрового зображення як теоретична основа методів виявлення порушень його цілісності (комплексна).* 

*Дослідження деяких розкладань і перетворень матриці цифрового зображення як основа метода виявлення розмиття,* 

керівник роботи *Зоріло Вікторія Вікторівна, к.т.н.,*

затверджені наказом ректора від " $\qquad$ " \_\_\_\_\_\_\_\_ 20\_\_\_ р.  $\mathbb{N}^{\circ}$ .

2.Зміст роботи*: аналіз існуючих методів виявлення підробок цифрових зображень, розробка алгоритму виявлення розмиття цифрового зображення, програмна реалізація алгоритму.*

3. Перелік ілюстративного матеріалу: *рисунки, графіки, гістограми, інтерфейс програмного продукту, слайди презентації*

## 4. Консультанти розділів роботи

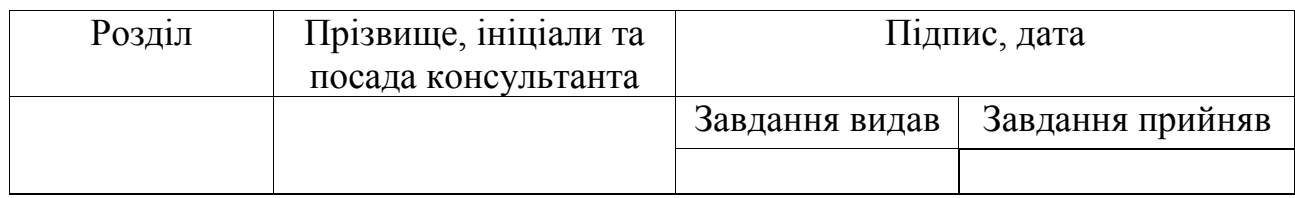

5. Дата видачі завдання "\_\_\_\_\_\_"\_\_\_\_\_\_\_\_\_\_\_\_\_2022 р.

# **КАЛЕНДАРНИЙ ПЛАН**

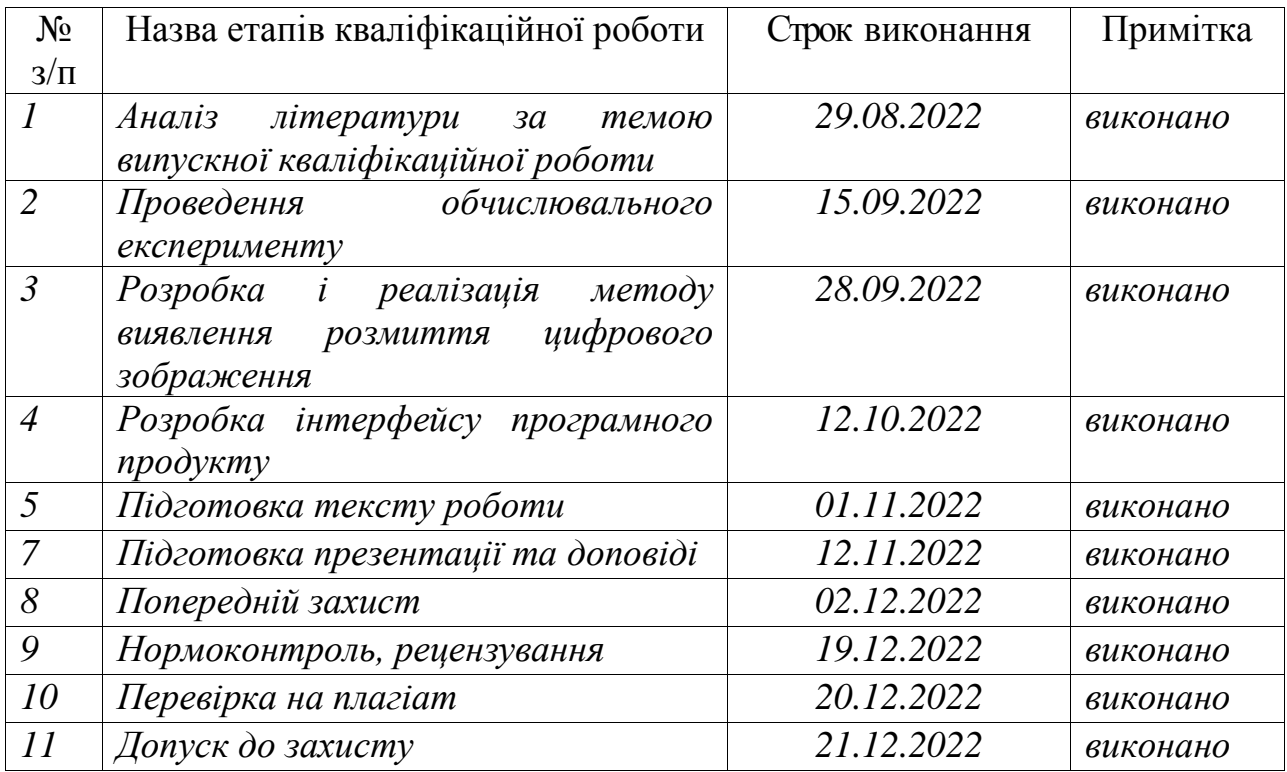

**Здобувач вищої освіти \_\_\_\_\_\_\_\_\_\_\_\_\_\_** *Корольова Є.О.*

**Керівник роботи** \_\_\_\_\_\_\_\_\_\_\_\_\_\_ *Зоріло В.В.*

### АНОТАЦІЯ

Кваліфікаційна робота на тему "Дослідження деяких розкладань і перетворень матриці цифрового зображення як основа метода виявлення розмиття" на здобуття другого (магістерського) рівня вищої освіти за спеціальністю 125 Кібербезпека, спеціалізація, освітня програма: Кібербезпека, містить 36 рисунків, 1 додаток, 21 літературних джерела за переліком посилань. Робота виконана на 59 сторінках загального тексту і 55 сторінках основного тексту.

Метою роботи є виявлення розмиття цифрового зображення шляхом розробки метода, заснованого на аналізі частотного спектру його матриці.

У роботі проведено аналіз власних значень матриці ЦЗ та коефіцієнтів дискретного косинусного перетворення, що дозволило визначити етапи побудови методу виявлення розмиття цифрового зображення.

У результаті виконання кваліфікаційної роботи розроблено метод виявлення розмиття цифрового зображення, заснований на аналізі амплітуди високочастотних коефіцієнтів ДКП. При тестуванні методу кількість помилок для цифрових зображень формату JPG першого роду склала 1% та кількість помилок другого роду склала 1%. Для цифрових зображень формату TIF помилки першого та другого роду не були виявлені.

ЦИФРОВЕ ЗОБРАЖЕННЯ, СПЕКТРАЛЬНЕ РОЗКЛАДАННЯ, ДИСКРЕТНЕ КОСИНУСНЕ ПЕРЕТВОРЕННЯ, РОЗМИТТЯ ЗА ГАУСОМ, PHOTOSHOP, MATLAB.

### ANNOTATION

Qualification work on the topic "Investigation of some decompositions and transformations of the digital image matrix as the basis of the blur detection method" for obtaining the second (master's) level of higher education in the specialty 125 Cybersecurity, specialization, educational program: Cybersecurity, contains 36 figures, 1 addition, 21 literary sources according to the list of references. The work was completed on 58 pages of the general text and 55 pages of the main text.

The purpose of the work is to detect the blurring of a digital image by developing a method based on the analysis of the frequency spectrum of its matrix.

The paper analyzes the eigenvalues of the image matrix and coefficients of the discrete cosine transformation, which made it possible to determine the stages of building a method for detecting digital image blur.

As a result of the qualification work, a method for detecting blurring of a digital image was developed, based on the analysis of the amplitude of the high-frequency coefficients of the DCT. When testing the method, the number of errors for digital images of JPG format of the first type was 1% and the number of errors of the second type was 1%. For digital images of TIF format, errors of the first and second kind were not detected.

DIGITAL IMAGЕ, SPECTRAL DECOMPOSITION, DISCRETE COSINE TRANSFORM, GAUSSIAN BLUR, PHOTOSHOP, MATLAB.

# ЗМІСТ

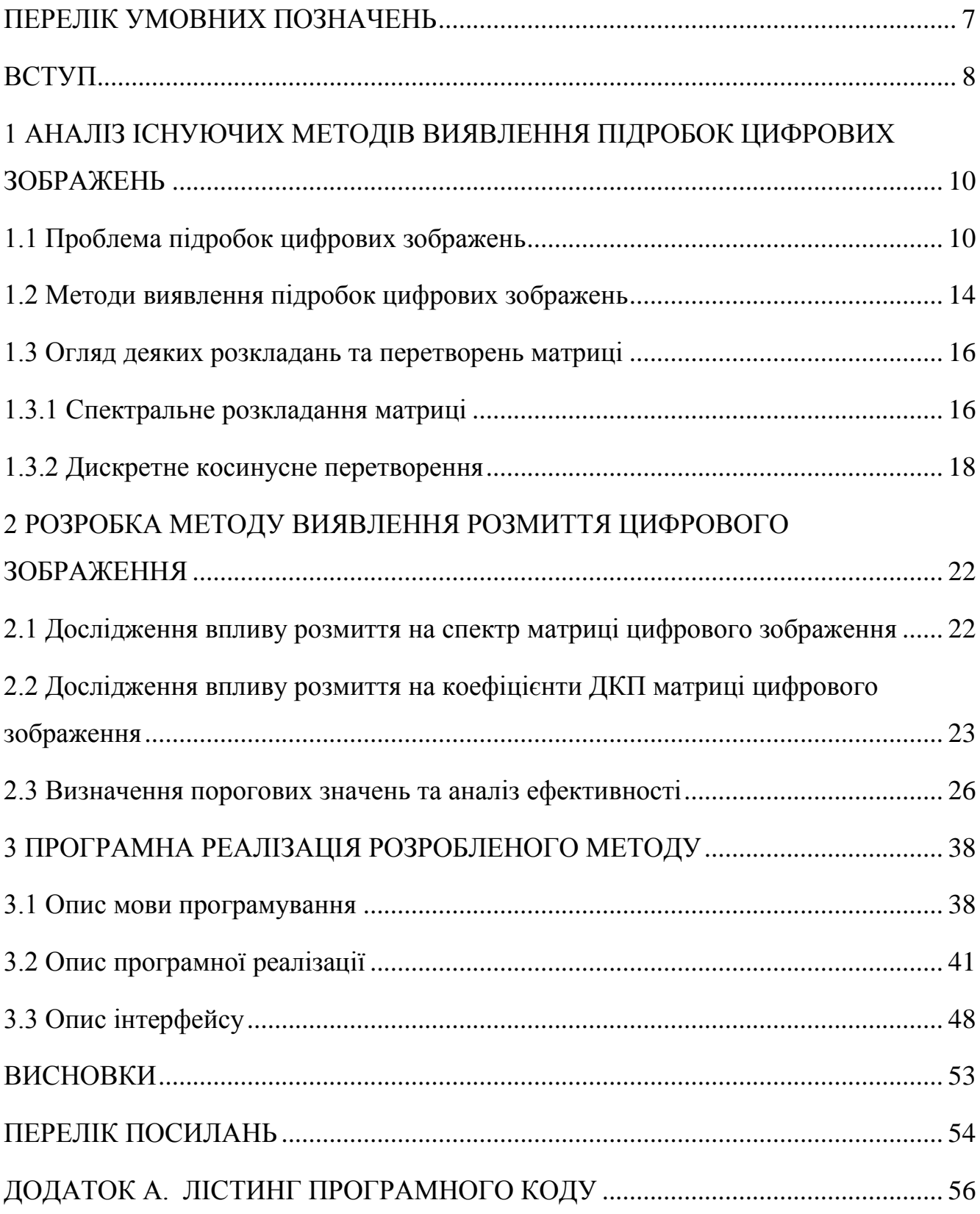

## ПЕРЕЛІК УМОВНИХ ПОЗНАЧЕНЬ

- <span id="page-6-0"></span>ДКП – дискретне косинусне перетворення
- ЦЗ цифрове зображення
- ВЗ власні значення
- ВЧ високочастотний

#### ВСТУП

<span id="page-7-0"></span>На сьогоднішній день питання інформаційної безпеки є одним із найважливіших у всіх сферах діяльності людини. Одним із найпопулярніших цифрових контентів, які використовують в цифровому просторі, є зображення.

Цифрові зображення використовують в майже всіх сферах людської діяльності, таких як: журналістика, медицина, юриспруденція, наука, цифрова криміналістика, тому цифрові зображення відіграють значущу роль у сучасному світі.

Наявність таких програмних засобів для редагування зображень як Adobe Photoshop, означає, що створення візуально правдоподібних фотопідробок дуже ймовірне, а сам процес стає все легшим навіть для непрофесіоналів. Значне збільшення випадків несанкціонованих змін цифрових зображень робить надзвичайно актуальною проблему розпізнавання таких підробок.

Одним із найчастіше використовуваних програмних інструментів обробки цифрового зображення при його фальсифікації є розмиття. Наявність слідів розмиття зображення може вказувати на можливу підробку цифрового зображення, а також на можливу атаку на зображення, якщо воно є стеганоконтейнером.

Наразі вже існують методи, які дозволяють виявляти розмиття, але вони не позбавлені недоліків. Тому їх розвиток, вдосконалення або створення нових методів виявлення порушень цілісності цифрових зображень призведе до підвищення системи захисту інформації.

Метою кваліфікаційної роботи є виявлення розмиття цифрового зображення шляхом розробки метода, заснованого на аналізі частотної області його матриці.

Об'єктом дослідження є процес виявлення розмиття цифрового зображення.

Предметом дослідження є методи вирішення задачі виявлення розмиття цифрового зображення.

Для досягнення поставленої мети необхідно вирішити наступні задачі:

- провести аналіз проблеми виявлення порушень цілісності цифрових зображень;

- визначити вплив розмиття на параметри матриці цифрового зображення та їх властивості;

- розробити і реалізувати метод виявлення розмиття цифрового зображення.

Наукова новизна отриманих результатів полягає в тому, що вперше розроблено метод виявлення розмиття цифрового зображення шляхом аналізу високочастотних коефіцієнтів ДКП. Розроблений метод дає кращі результати в кількості помилок першого та другого роду порівняно з його аналогом, заснованим на аналізі швидкості росту сингулярних чисел. Крім того, метод на основі аналізу коефіцієнтів ДКП не потребує проведення експертної обробки цифрового зображення. Для отримання результату достатньо використовувати лише цифрове зображення в тому вигляді, в якому його надано для перевірки.

Практичне значення одержаних результатів. Результатом роботи є метод виявлення розмиття цифрового зображення, що може бути використаний як складова комплексної системи захисту інформації на підприємстві з електронним документообігом або в лабораторії з цифрової криміналістики. Результати роботи опубліковано в статті у фаховому виданні [1].

## <span id="page-9-0"></span>1 АНАЛІЗ ІСНУЮЧИХ МЕТОДІВ ВИЯВЛЕННЯ ПІДРОБОК ЦИФРОВИХ ЗОБРАЖЕНЬ

<span id="page-9-1"></span>1.1 Проблема підробок цифрових зображень

У сучасному світі інформаційна безпека є дуже важливим питанням. Це зумовлено тим, що сьогодні інформаційні технології впроваджуються в усі сфери життя та комп'ютеризація є одним з пріоритетних напрямків розвитку всіх галузей.

Тема даної роботи є надзвичайно актуальною тому, що розвиток методів виявлення порушень цілісності цифрових зображень призводить до підвищення системи захисту інформації.

Коли справа стосується будь-яких цифрових зображень, питання визначення їх автентичності виникає досить часто. Це відбувається через те, що цифрове зображення на сьогоднішній день є одним із найрозповсюдженіших способів поширення інформації в Інтернеті, який широко використовується майже в усіх сферах [2], наприклад:

- журналістика;
- медицина;
- юриспруденція;
- наука;
- цифрова криміналістика.

Цифрові зображення також часто використовують як доказ в суді [3], але, через зростання кількості фальсифікацій, потрібно докласти немалих зусиль, щоб довести автентичність ЦЗ.

Зафіксовано багато випадків, коли цифрові зображення пов'язані з комерційною таємницею та національною безпекою. Через швидкий розвиток Інтернету, цифрові зображення можуть розповсюджуватися з неймовірною легкістю. Захист вмісту таких ЦЗ становить критичну проблему для вчених та інженерів. В наш час зміна вмісту зображень шляхом їх підробки є дуже поширеною проблемою.

Цифрові зображення можуть бути об'єктом та інструментом маніпуляцій згідно досліджень [4; 5]. Основні види маніпуляцій із ЦЗ:

- на етапі зйомки;
- на етапі обробки;
- з невербальним підтекстом сприйняття;
- на етапі контексту.

У випадку, коли автор зображення будує той образ, що йому потрібен, у процесі зйомки задля подальшого використання цього ЦЗ як документальний факт, видом маніпуляції буде маніпуляція на етапі зйомки.

Маніпуляції на етапі обробки – це найпопулярніші маніпуляції сьогодні. Такі заходи порушують цілісність ЦЗ та навіть можуть допомогти створити зображення, яких ніколи не існувало, що становить загрозу для інформаційної безпеки. Найбільш поширеними видами підробок цифрових зображень на етапі обробки є:

- розмиття;
- зашумлення;
- клонування;
- підвищення різкості.

Приклади ЦЗ з найбільш поширеними видами підробок ЦЗ на етапі обробки представлені на рисунках 1.1, 1.2, 1.3, 1.4.

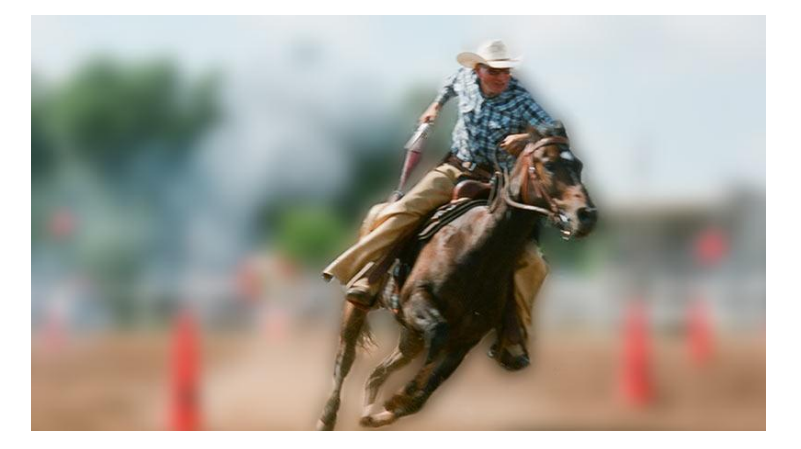

Рисунок 1.1 – Приклад розмитого ЦЗ

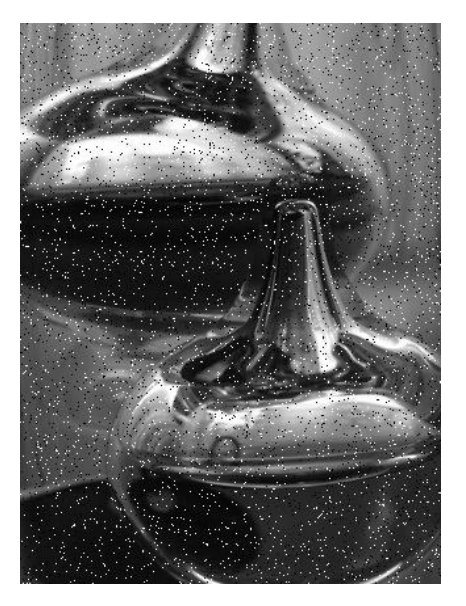

Рисунок 1.2 – Приклад зашумленого ЦЗ

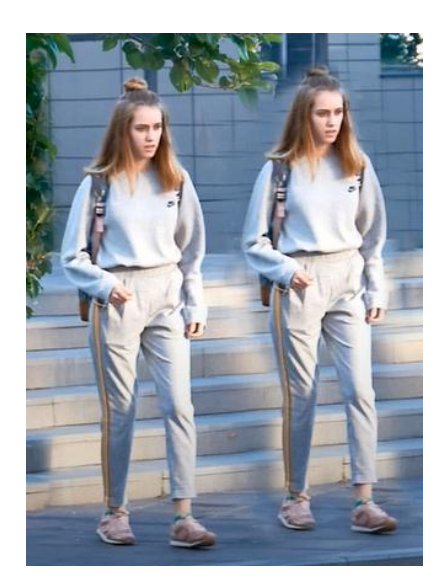

Рисунок 1.3 – Приклад клонування на ЦЗ

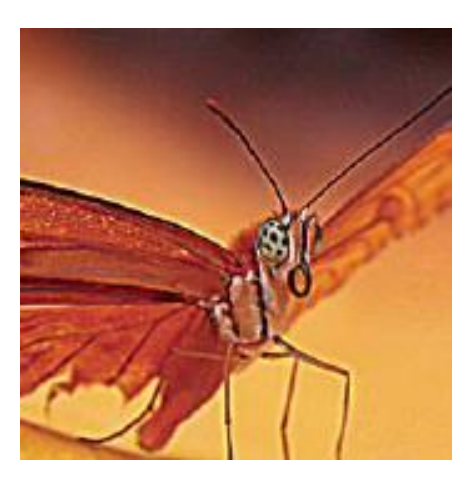

Рисунок 1.4 – Приклад підвищення різкості ЦЗ

На даних зображеннях чітко видно, як може виглядати обробка, але, зазвичай, такі фальсифікації роблять майже непомітними, що робить задачу виявлення обробок складнішою. Приклад непомітної обробки буде наведено в даній роботі в останньому розділі.

Одним із найскладніших видів маніпуляцій є маніпуляції з невербальним підтекстом сприйняття, що використовується для зміни нюансів сприйняття зображення шляхом підбирання ракурсу, композиції, засобів художньої виразності тощо.

Коли правдиве цифрове зображення розміщують у контексті, який не відноситься до цього зображення – такі дії називають маніпуляціями на етапі контексту. Для цього виду не потрібно докладати зусиль, таких як, наприклад, порушення цілісності ЦЗ. Тому дана маніпуляція є найпростішою зі всіх перерахованих.

Є чимало прикладів того, як сфальсифіковані певними маніпуляціями зображення створювали проблеми у багатьох сферах життєдіяльності людей з різними серйозними наслідками.

В 2014 році фотограф із Саудівської Аравії зробив світлину, на якій був його племінник поруч із фальшивими могилами [6]. Сам автор підписав це фото так: «Some kids might feel that their dead parents' bodies are more affectionate to them than the people they're living with», що в перекладі означає «Деякі діти можуть відчувати, що тіла їхніх померлих батьків більш люблячі до них, ніж ті люди, з якими вони живуть». Однак ця світлина набрала значного поширення із підписом «Сирійський хлопчик спить між могилами батьків» та стала символом жорстокості воєнних дій. Це один з прикладів того, як в Інтернеті може змінюватися сама ідея будь-якого зображення.

В 2018 році було опубліковано статтю в журналі Scientific Reports, яка викликала багато суперечок через те, що в ній було описано полегшення болю у щурів за допомогою гомеопатичного препарату. Але, кількість незадоволених цією статтею стало в рази більше після того, як виявилося, що дана стаття має підроблене зображення [7].

Також у 2018 році через наявність підроблених ЦЗ було відкликано 317 робіт, що становить 1.7% від загальної кількості робіт [8].

Наявність таких прикладів доводить те, що галузь експертизи цифрових контентів, що включає в себе методи виявлення підробок ЦЗ, є однією з вкрай важливих галузей захисту інформації.

<span id="page-13-0"></span>1.2 Методи виявлення підробок цифрових зображень

Методи виявлення підробки зображень поділяються на дві групи [9]:

- методи активної ідентифікації підробок;
- пасивні методи виявлення підробок.

Цифровий підпис (ЦП) та цифрові водяні знаки (ЦВЗ) є загальновідомими методами, які використовуються в активному підході ідентифікації підробок. Цифровим підписом називається відображення цілісності та автентичності цифрового документа за допомогою криптографічного перетворення [10].

Цифровий водяний знак – технологія, створена для захисту авторських прав мультимедійних файлів. Зазвичай цифрові водяні знаки невидимі. Однак ЦВЗ можуть бути видимими на зображенні або відео. Зазвичай це інформація являє собою текст або логотип, який ідентифікує автора. Для цього методу виявлення підробок потрібні попередньо витягнуті або вбудовані дані.

Пасивні методи використовують лише саме зображення для його автентифікації та цілісності. Пасивні методи припускають, що, хоча й може не бути візуальних ознак фальсифікації зображення, фальсифікація може порушити базову статистичну властивість через шумову неузгодженість, розмиття зображення, підвищення різкості зображення, підробка за допомогою клонування тощо.

Такі методи підробки ідентифікують підробки, які не залежать від шахрайства, але з огляду на сліди артефактів, залишені через процедуру підвищення різкості, розмивання та через невідповідності через затінення та світлові ефекти.

До пасивних методів виявлення підробки відносяться:

- виявлення підробки клонування;
- виявлення підробки розмиття;
- виявлення підробки зашумлення;
- виявлення підробки підвищення різкості;
- виявлення підробки з'єднання зображень.

Методи виявлення підробки клонування, розмиття, зашумлення та підвищення різкості є трьох типів:

- метод грубої сили;
- блоковий метод;

Метод грубої сили заснований на методі вичерпного пошуку та автокореляції. У вичерпному пошуку зображення використовується для перевірки відповідного сегмента з циклічно зміщеними версіями. Оскільки він робить таку велику кількість порівнянь, його обчислювальна непередбачуваність є високою.

Підхід на основі блоків використовує такі алгоритми:

- дискретне вейвлет-перетворення (DWT);
- аналіз основних компонентів (PCA);
- сингулярне розкладання (SVD);
- дискретне косинусне перетворення (DCT).

З'єднанням зображень називається копіювання частини зображення та вставлення його на інше зображення.

Об'єднання зображень передбачає об'єднання принаймні двох зображень для створення підробленого зображення. Якщо комбінувати малюнки з контрастною основою, то зробити рамки і межі незв'язними виявляється дуже важко.

З'єднання зображень – це процес, під час якого обрізаються та вставляються області з однакових або різних зображень.

Цифровий фотомонтаж використовує з'єднання зображень, щоб два зображення можна було склеїти разом за допомогою таких інструментів, як Photoshop.

Розмиття, як показує практика, є інструментом, який часто використовують

під час обробки ЦЗ. Наявність розмиття може вказувати на можливу підробку зображення.

Існує певна кількість методів виявлення розмиття, нижче представлені деякі з них. Протягом минулого десятиріччя активно розвивалися методи виявлення порушень ЦЗ, засновані на матричному аналізі та теорії збурень, як, наприклад, метод представлений у [11]. Ця основа є досі актуальною.

Метод, наведений в [12], заснований на аналізі найбільш контрастного рядка чи стовпця ЦЗ, дозволяє оцінити ступінь розмиття зображення, але тільки тоді, коли факт розмиття заздалегідь відомий. Недолік – даний метод ефективний лише тоді, коли факт розмиття вже встановлений і потребує уточнення параметрів цього розмиття.

Метод, заснований на аналізі найменших п'яти сингулярних чисел кожного блоку матриці ЦЗ, наведений в [13], на сьогоднішній день є найчастіше використовуваним і ефективним. Недоліком методу є необхідність проведення додаткової, так званої експертної перевірки, яка потребує додаткових маніпуляцій з зображенням.

<span id="page-15-0"></span>1.3 Огляд деяких розкладань та перетворень матриці

1.3.1 Спектральне розкладання матриці

<span id="page-15-1"></span>Для виявлення порушень цілісності ЦЗ, зазвичай, використовують матричні розкладання. Одним із найбільш популярний матричних представлень, що дозволяють аналізувати зміну частотної області цифрового зображення при їх обробці, та подальшого виявлення факту обробки, є спектральне розкладання матриці.

Спектральне розкладання це представлення квадратної матриці  $F$  у вигляді добутку трьох матриць :

$$
F = V\Lambda V^{-1},\tag{1.1}
$$

де  $V = [v_1, ..., v_n]$  – матриця, стовпчики якої є власними векторами (BB) матриці  $F$ ;

 $\Lambda = diag(\lambda_1, ..., \lambda_n)$  – діагональна матриця з відповідними власними значеннями (ВЗ) на головній діагоналі,

 $V^{-1}$  — матриця, зворотна матриці  $V$ .

Перевагою спектрального розкладання матриці перед сингулярним (яке досить часто використовують для пошуку порушень цілісності) є те, що таке розкладання потребує збереження у пам'яті обчислювального пристрою лише одну матрицю власних векторів, а не дві (лівих та правих матриць сингулярних векторів) як у випадку використання сингулярного розкладу.

Але, в заміну економії пам'яті, спектральний розклад є більш вибагливим до вхідної матриці. У випадку сингулярного розкладу вхідна матриця може бути довільного розміру, головне, щоб вона була невиродженою (визначник якої не дорівнює нулю). А в випадку спектрального розкладу, однією із вимог до матриці є її симетричність, що зазвичай не гарантується матрицею цифрового зображення.

Для вирішення цієї проблеми було приведено цю матрицю до симетричного виду:

$$
F = \begin{pmatrix} f_{11} & \cdots & f_{1n} \\ \vdots & & \vdots \\ f_{n1} & \cdots & f_{nn} \end{pmatrix}
$$
  

$$
A = \begin{pmatrix} f_{11} & \cdots & f_{1n} \\ \vdots & & \vdots \\ f_{n1} & \cdots & f_{nn} \end{pmatrix}, B = \begin{pmatrix} f_{11} & \cdots & f_{1n} \\ \vdots & & \vdots \\ f_{n1} & \cdots & f_{nn} \end{pmatrix},
$$
 (1.2)

де  $A$  і  $B$  – симетричні матриці, які ставляться у відповідність квадратній матриці F довільної структури та містять в собі тільки верхній та нижній трикутники оригінальної матриці  $F$ . У такому випадку ми отримуємо для аналізу дві матриці, кожна із яких не характеризує вихідну матрицю цілком.

Також важливою вимогою до набору параметрів матриці, які мають бути проаналізовані, є те, щоб вони однозначно визначали матрицю, для якої цей аналіз проводиться. Для цього було введене поняття нормального спектрального розкладу матриці. Формула цього розкладання залишається незмінною, але власні вектори матриці у такому випадку мають бути лексикографічно додатними, тобто перший ненульовий компонент є додатним.

### 1.3.2 Дискретне косинусне перетворення

<span id="page-17-0"></span>Найчастіше, як основу для перетворень цифрових зображень беруть лінійні ортогональні перетворення, хоча можуть бути використані і інші різні прийоми.

Ортогональність перетворень означає, що обраний для перетворення фрагмент є обмеженим набором ортогональних функцій, а лінійність – що математичні операції складання, віднімання та множення на скаляр будуть дійсними і після перетворень.

Дані перетворення здійснюються із різними видами сигналів: безперервні та дискретні. Для безперервних сигналів процесу перетворення відповідає інтегральна форма запису, а для дискретних – матрична.

Існує багато видів ортогональних перетворень, що дозволяють ефективно виявляти надмірну інформацію. Але, зазвичай, віддають перевагу дискретному косинусному перетворенню, що є окремим випадком двовимірного перетворення Фур'є [14].

Discrete Cosine Transform (DCT), або дискретне косинусне перетворення (ДКП) представляє цифрове зображення у вигляді суми синусоїд різної амплітуди та частоти. В MATLAB є додаток Image Processing Toolbox, який реалізує двовимірні дискретні косинусні перетворення ЦЗ за допомогою функції dct2 [15].

Значною перевагою ДКП є його властивість зосереджувати більшість візуально значущої інформації про зображення в декількох коефіцієнтах ДКП для типового ЦЗ. Через це ДКП часто використовують в програмах стиснення зображень.

Прикладом може бути Joint Photographic Experts Group – робоча група, яка розробила міжнародний стандарт алгоритму стиснення зображення JPEG, в якому основою є ДКП.

Даний алгоритм стиснення заснований на тому, що вихідне ЦЗ поділяється на блоки та для кожного блоку обчислюється двовимірне дискретне косинусне перетворення. Коефіцієнти ДКП квантуються, кодуються та передаються одержувачу, який, в свою чергу, декодує ці коефіцієнти, обчислює обернене двовимірне дискретне косинусне перетворення в кожному блоці та поєднує їх в одне зображення.

Незважаючи на те, що при стисненні ЦЗ у форматі JPEG використовується тільки, приблизно, 15% коефіцієнтів ДКП, якість ЦЗ залишається прийнятною. Приклад ЦЗ, збереженого у форматі JPEG наведено на рисунку 1.5.

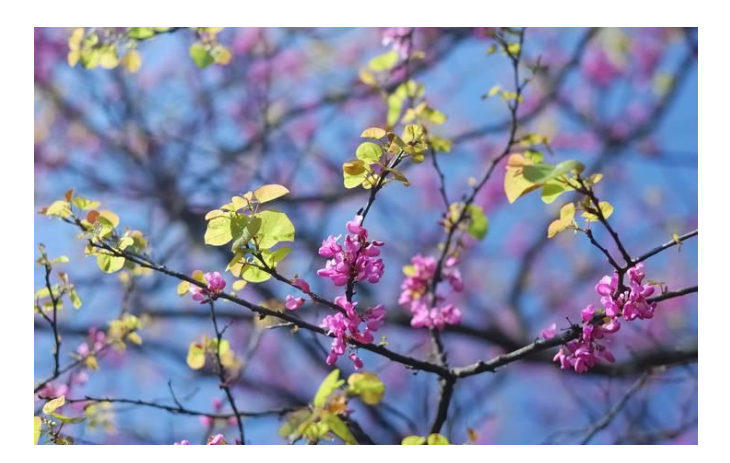

Рисунок 1.5 – ЦЗ, збережене у форматі JPEG

Двовимірне ДКП матриці  $M \times N$  визначається наступним чином:

$$
B_{pq} = a_p b_q \sum_{m=0}^{M-1} \sum_{n=0}^{N-1} A_{mn} \cos \frac{\pi (2m+1) p}{2M} \cos \frac{\pi (2n+1) q}{2N}, \ p = 0,1,...,M-1, q = 0,1,...,N-1,
$$
  

$$
a_p = \begin{cases} \frac{1}{\sqrt{M}}, & p = 0\\ \sqrt{\frac{2}{M}}, & 1 \le p \le M-1 \end{cases} \qquad b_q = \begin{cases} \frac{1}{\sqrt{N}}, & q = 0\\ \sqrt{\frac{2}{N}}, & 1 \le q \le N-1 \end{cases}
$$
(1.3)

Значення В<sub>па</sub> називають ДКП коефіцієнтами А. Матриця індексів у MATLAB завжди починаються з 1, а не 0, тому в MATLAB матричним елементам  $A(1,1)$  та  $B(1,1)$  відповідають математичні величини  $A_{00}$  та  $B_{00}$  відповідно [16]. ДКП є оборотним перетворенням. Зворотне перетворення має вигляд:

$$
A_{mn} = \sum_{p=0}^{M-1} \sum_{q=0}^{N-1} a_p b_q B_{pq} \cos \frac{\pi (2m+1) p}{2M} \cos \frac{\pi (2n+1) q}{2N}, \, m = 0, 1, \dots, M-1, \, n = 0, 1, \dots, N-1. \tag{1.4}
$$

Зворотне рівняння ДКП можна інтерпретувати як таке, що будь-яка матриця  $A$  розміром  $M \times N$  може бути записана як сума  $MN$  функцій виду:

$$
a_p a_q \cos \frac{\pi (2m+1)p}{2M} \cos \frac{\pi (2n+1)q}{2N}, \substack{0 \le p \le M-1 \\ 0 \le q \le N-1} \tag{1.5}
$$

Такі функції називають базовими функціями ДКП.

Враховуючи це, коефіцієнти ДКП  $B_{pq}$ , можна розглядати як вагові, що застосовуються до кожної базової функції. Для матриць 8×8 64 базисних функції проілюстровані на рисунку 1.6.

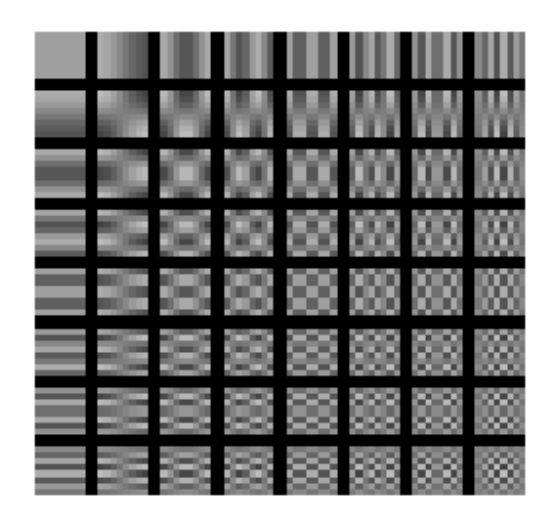

Рисунок 1.6 – 64 базові функції матриці 8×8

Результатом виконання ДКП є матриця коефіцієнтів ДКП (рисунок 1.7).

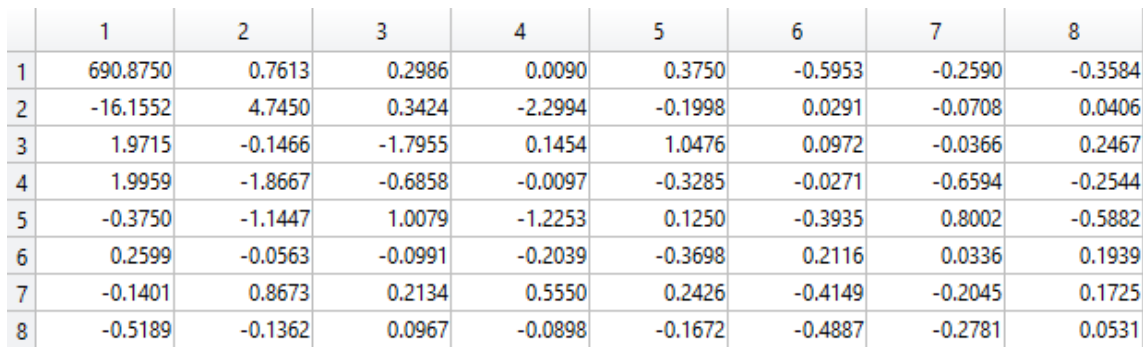

Рисунок 1.7 – Матриця коефіцієнтів ДКП

У процесі перетворення відбувається перерозподіл енергії зображення, що супроводжується незначною втратою даних, обумовленої похибкою обчислень.

Коефіцієнти ДКП показують розподіл контенту блоку зображення за частотними складовими [17].

В області верхнього лівого кута матриці коефіцієнтів ДКП знаходяться низькочастотні складові, а в нижньому правому куті – високочастотні складові (рисунок 1.8).

|   | 1           | $\mathfrak{p}$ | 3    |       | 5.    | 6    |    | 8              |
|---|-------------|----------------|------|-------|-------|------|----|----------------|
|   | 1603        | 203            | 11   | 45    | $-30$ | 14   | 14 |                |
| 2 | 108         | $-93$          | 10   | 49    | 27    | 6    | 8  | $\overline{c}$ |
| 3 | $-42$       | $-20$          | $-6$ | 16    | 17    | 9    | 3  | 2              |
| 4 | 56          | 69             |      | $-25$ | $-10$ | $-5$ | -2 | -2             |
| 5 | $-33$       | $-21$          | 17   | 8     | 3.    | -4   | -5 | -3             |
| 6 | $-16$       | 14             | 8    | 2     | -4    | -2   |    |                |
| 7 | $\mathbf 0$ | -5             | $-6$ | -1    | 2     | 3    | 0  |                |
| 8 | 9           | 5              | $-6$ | -9    | 0     | 3    | 3  |                |
|   |             |                |      |       |       |      |    |                |

Рисунок 1.8 – Розподіл частот у блоці ДКП

В даному розділі було розглянуто проблеми підробок цифрових зображень та проаналізовано сучасні методи виявлення підробок ЦЗ. Також було ознайомлено із спектральним розкладанням та дискретним косинусним перетворенням.

За допомогою огляду джерел, було виявлено, що існуючі методи недостатньо ефективно вирішують проблему розмиття ЦЗ, в той час, коли розмиття є одним із популярних фільтрів, що застосовують до зображення при його підробці. Тому дана проблема актуальна та вимагає пошуку її вирішення.

## <span id="page-21-0"></span>2 РОЗРОБКА МЕТОДУ ВИЯВЛЕННЯ РОЗМИТТЯ ЦИФРОВОГО ЗОБРАЖЕННЯ

<span id="page-21-1"></span>2.1 Дослідження впливу розмиття на спектр матриці цифрового зображення

Відомо, що цифрові зображення як і будь-який сигнал складаються з таких частот, як високі, середні та низькі. Як правило, низьким частотам відповідають фонові частини, а високим частотам – контури. Оскільки розмиття впливає на високі частоти, а саме зменшує їх, було прийняте рішення аналізувати тільки ті власні значення, що відповідають високим частотам.

Побудувавши графік середніх значень перших 5 власних значень по всім блокам ЦЗ для 100 оригінальних і 100 розмитих зображень у форматі JPG, було виявлено, що саме перші 4 власних значень мали менші значення при розмитті, тому можемо вважати, що це високі частоти (рисунок 2.1).

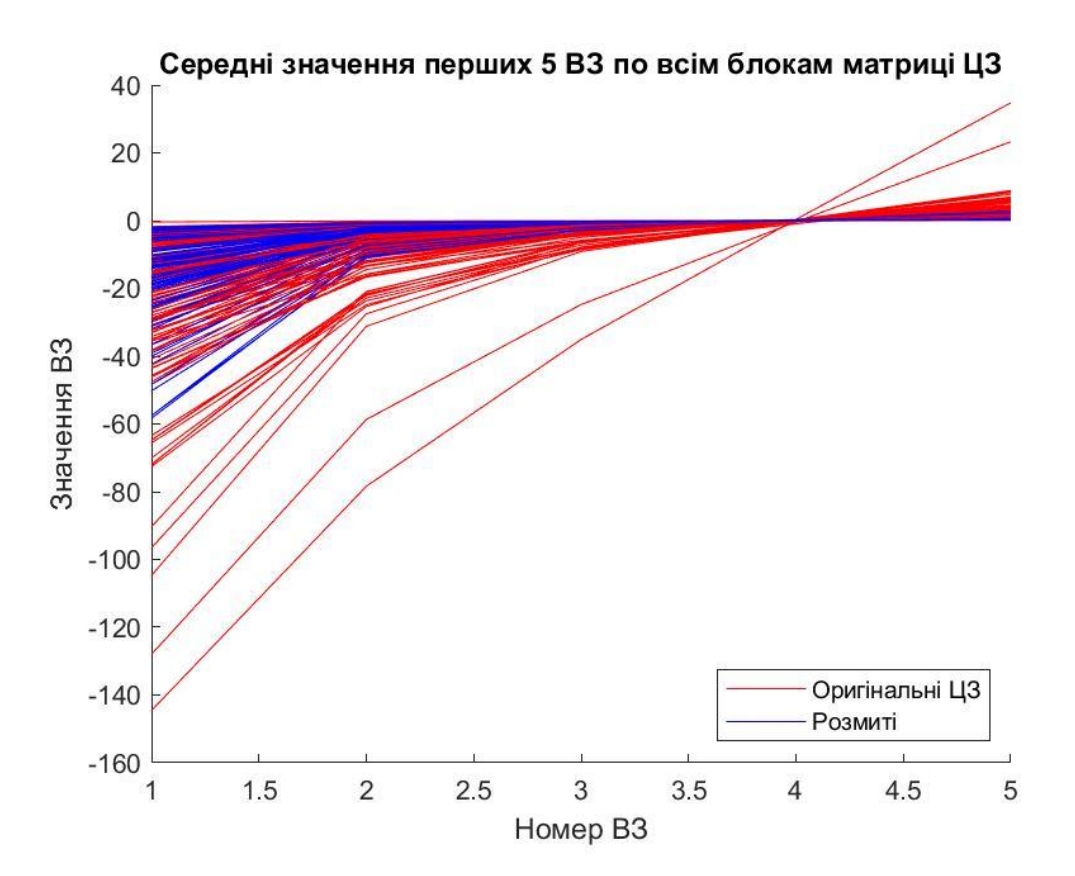

Рисунок 2.1 – Графік середніх значень перших 5 власних значень по всім блокам ЦЗ

Кінцевою метою кваліфікаційної роботи є метод виявлення розмиття, для цього має бути визначений поріг, за допомогою якого в подальшій роботі буде можливим виявити розмиття, не маючи оригінального зображення.

Експериментальним шляхом було доведено, що, використовуючи спектральне розкладання, знайти поріг вкрай важко або неможливо так, щоб цей метод був ефективніший за його аналог на основі використання сингулярного розкладання. Така проблема виникла ще й тому, що перші 4 ВЗ в оригінальних ЦЗ можуть приймати будь-які значення. Тобто в одного оригінального зображення значення перших 4 ВЗ можуть бути такі ж самі, як і перші 4 ВЗ іншого розмитого зображення.

Можна зробити висновок, що дані результати не відповідають очікуванням від мети роботи, тому треба аналізувати зображення за допомогою інших розкладань або перетворень.

<span id="page-22-0"></span>2.2 Дослідження впливу розмиття на коефіцієнти ДКП матриці цифрового зображення

Як вже було виявлено, розмиття впливає на високі частоти, тому було вирішено аналізувати саме високочастотні коефіцієнти ДКП, які знаходяться в правому нижньому куті.

Враховуючи те, що ДКП використовується в алгоритмі JPEG, було прийнято рішення провести експеримент з зображеннями форматів .tif та .jpg, так як коефіцієнти можуть по-різному відреагувати на розмиття зображення. Таке може бути тому, що коефіцієнти ДКП вже були використані при стисканні зображення при збережені у форматі .jpg.

Для того, щоб виявити те, як впливає розмиття на коефіцієнти ДКП, було побудовано графік середніх значень ДКП по всім блокам матриці ЦЗ для зображень у форматі TIFF (рисунок 2.2) та для зображень у форматі JPG (рисунок 2.3).

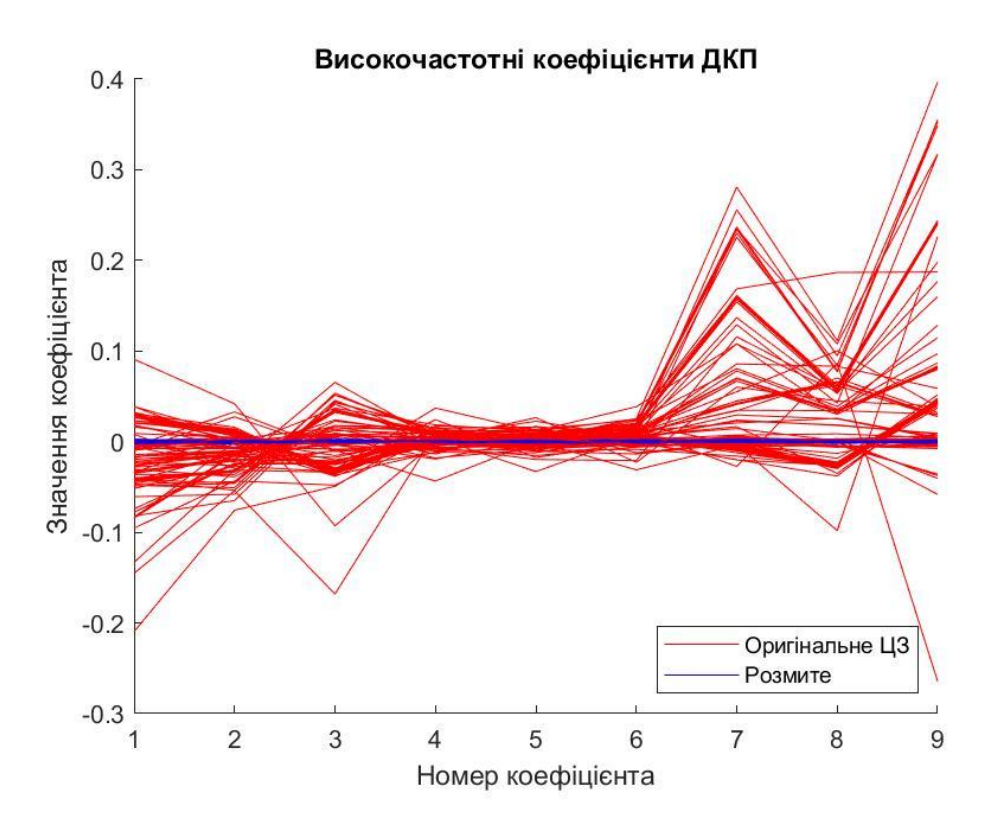

Рисунок 2.2 – Графік середніх значень ДКП по всім блокам матриці ЦЗ для зображень у форматі TIFF

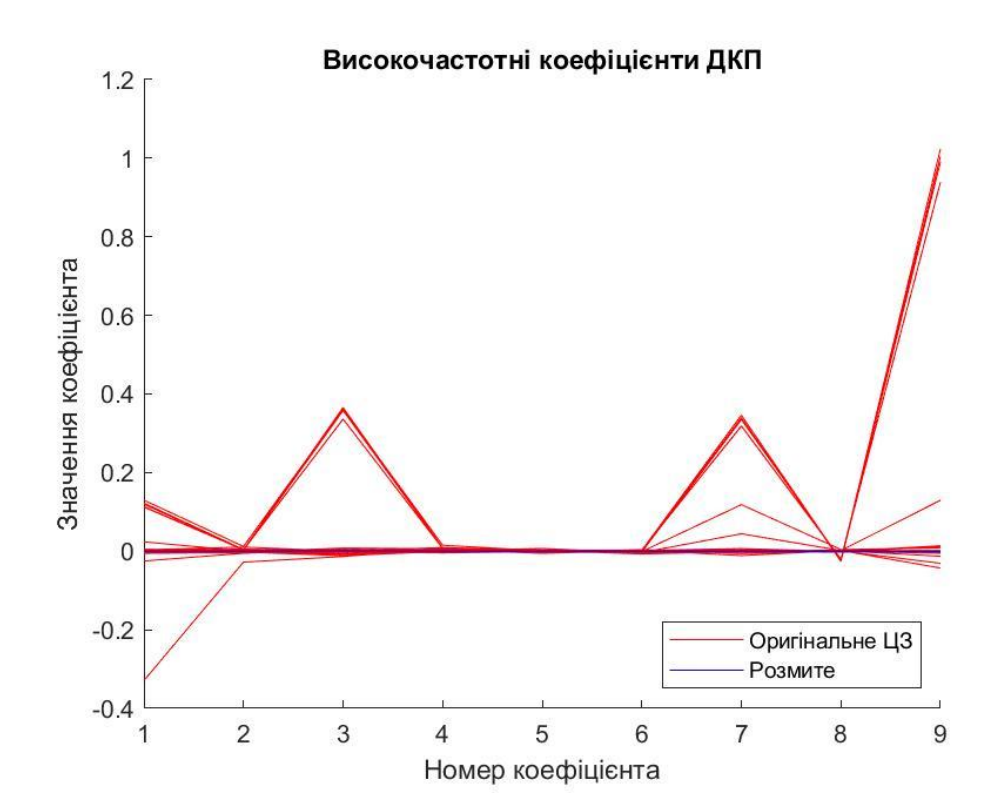

Рисунок 2.3 – Графік середніх значень ДКП по всім блокам матриці ЦЗ для зображень у форматі JPG

Згідно результатів, отриманих при аналізі коефіцієнтів ДКП до та після розмиття для ЦЗ, можна зробити висновок, що зменшення високочастотних коефіцієнтів ДКП, яке відбувається при розмитті ЦЗ, у випадку аналізу ЦЗ, збереженого з втратами, буде менше, ніж у випадку аналізу ЦЗ, збереженого без втрат. Це відбувається за рахунок того, що, при збережені ЦЗ у форматі із втратами, абсолютні значення високочастотних коефіцієнтів ДКП зменшуються під час стиснення. Тому пошук порогового значення для зображень з втратами може бути складнішим, ніж для зображень без втрат, але, теоретично, можливим.

Отримавши графіки середніх значень високочастотних коефіцієнтів ДКП, було вирішено обрати амплітуду графіка, як основну характеристику ЦЗ при розробці методу виявлення розмиття.

Спочатку було проведено аналіз амплітуд графіків середніх значень високочастотних ДКП по всім блокам матриці ЦЗ. За допомогою цього аналізу було доведено, що, використовуючи високочастотні коефіцієнти ДКП, можна виявити розмиття ЦЗ, не маючи оригінального ЦЗ. Але, якщо в зображенні була значна доля фонової частини, ефективність такого метода зменшувалась.

Для покращення метода було прийнято рішення аналізувати середню амплітуду графіків високочастотних коефіцієнтів ДКП по всім блокам. Така зміна дозволила підвищити ефективність, але не так, як очікувалось.

Враховуючи всі недоліки, було вирішено аналізувати блок з максимальною амплітудою графіку високочастотних коефіцієнтів ДКП. Це дозволило ефективно виявляти розмиття навіть на зображеннях з великою долею фонової частини, тому що блоку з максимальною амплітудою відповідає та частина зображення, що містить найбільше високих частот, а саме контури, або маленькі деталі.

Виходячи з отриманих результатів, було вирішено розробити метод виявлення розмиття цифрового зображення, заснований на аналізі блоку з максимальною амплітудою графіку високочастотних коефіцієнтів ДКП та визначити порогові значення для цього методу.

2.3 Визначення порогових значень та аналіз ефективності

<span id="page-25-0"></span>У даній роботі представлений метод виявлення розмиття цифрового зображення, заснований на аналізі блоку з максимальною амплітудою графіку високочастотних коефіцієнтів ДКП.

Для визначення особливості поведінки високочастотних коефіцієнтів ДКП при наявності розмиття було проведено аналіз амплітуд даних коефіцієнтів блоків 8×8 матриць нерозмитих ЦЗ та зображень, що піддавалися процедурі розмиття.

Аналіз проводився на 200 цифрових зображеннях, 100 з яких було збережено у форматі з втратами JPG, інші 100 – у форматі без втрат TIFF.

Розмиття за Гаусом накладалося в графічному редакторі Adobe Photoshop за допомогою фільтра «Розмиття» з типом розподілу «Розмиття за Гаусом», що призводить до зменшення кількості деталей, або до зменшення високих частот. У полі «Радіус» можна встановити значення радіуса, який визначає ступінь розмиття – чим більше радіус, тим сильніше розмиття [18]. В даній роботі було обрано радіус в 1 піксель. При такому значені радіуса розмиття візуально не помітно, що можна побачити на рисунку 2.4.

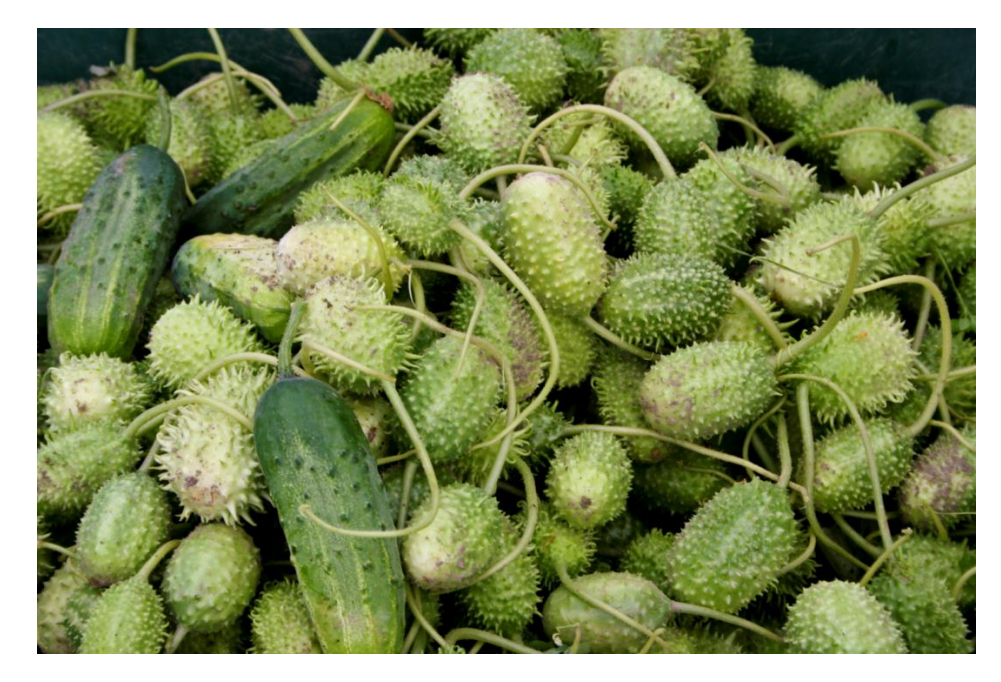

Рисунок 2.4 – Приклад розмитого зображення з радіусом розмиття 1 піксель

Так як оброблятися будуть ЦЗ, представлені у колірній моделі RGB, то для роботи із зображенням не має різниці, яку колірну компоненту аналізувати, адже для матриць R, G, B будуть приблизно однакові результати. Також незначно вплине на результат переведення зображення в полутонове. Перевірка за всіма компонентами зображення значно подовжить тривалість роботи алгоритму. Тому переводимо зображення в полутонове і аналізуємо блоки цієї матриці.

Спочатку метод був заснований на значенні амплітуди середніх значень високочастотних коефіцієнтів ДКП по всім блокам.

Для такого варіанту було побудовано гістограми для 100 зображень у форматі TIFF для оригінальних та розмитих ЦЗ (рисунок 2.5, рисунок 2.6).

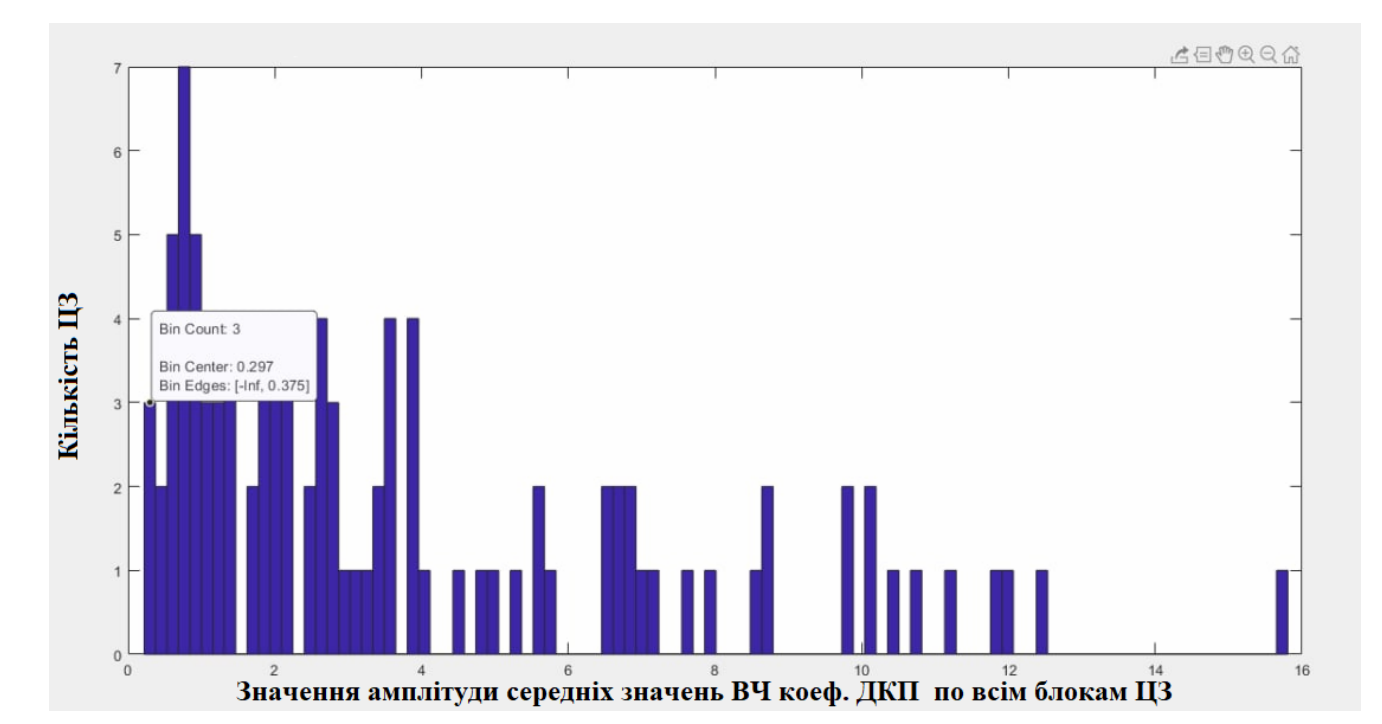

Рисунок 2.5 – Гістограма значень амплітуд середніх значень високочастотних коефіцієнтів ДКП по всім блокам оригінальних ЦЗ в форматі TIFF

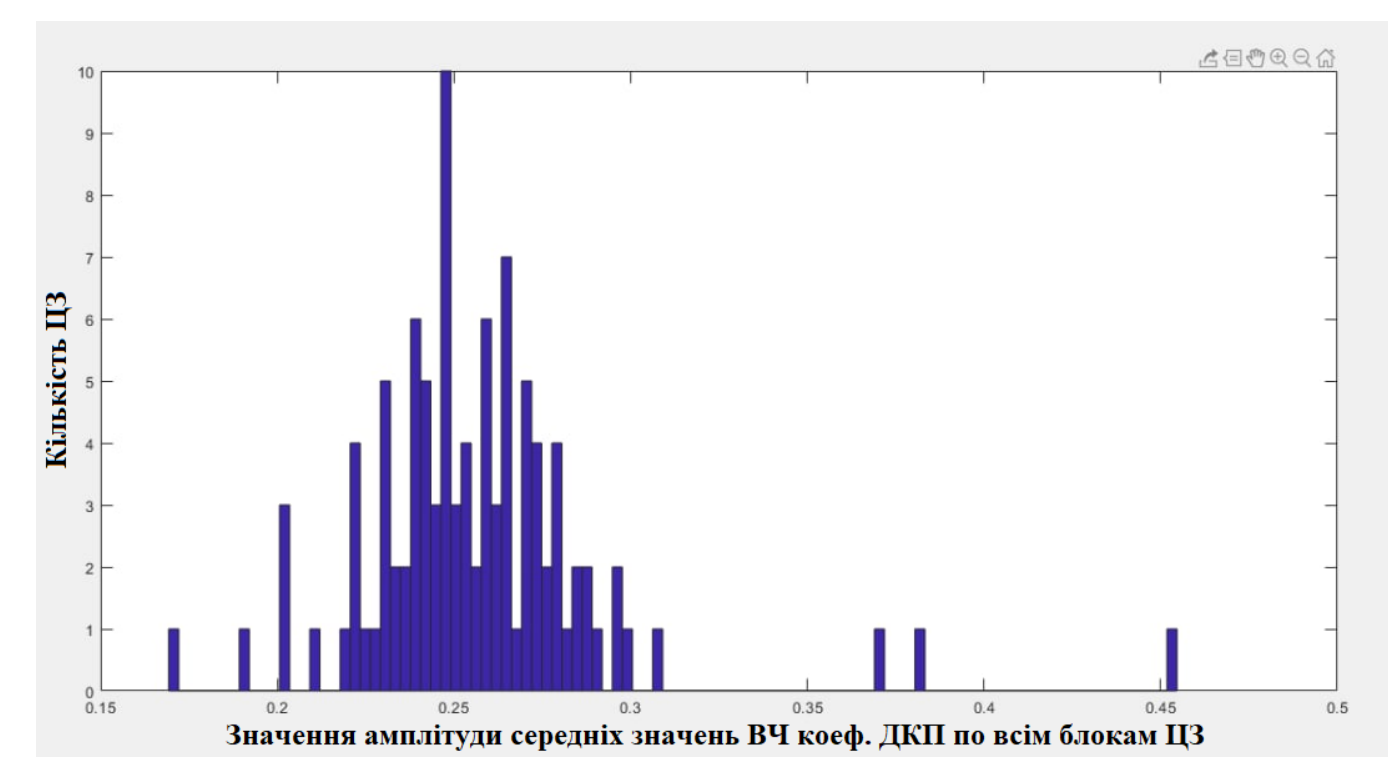

Рисунок 2.6 – Гістограма значень амплітуд середніх значень високочастотних коефіцієнтів ДКП по всім блокам розмитих ЦЗ в форматі TIFF

Виходячи з результатів, отриманих при побудові гістограм, можна побачити, що є деяке розмежування значень амплітуд середніх значень високочастотних коефіцієнтів ДКП. Було вирішено взяти значення амплітуди «0.3» в якості порогового значення. Під час експерименту встановлено, що при такому порозі був мінімальний відсоток помилок першого та другого роду, а саме 4% помилок першого роду та 2% помилок другого роду.

Але, як вже було зазначено, коли в зображені значна доля фонової частини, ефективність методу зменшувалась. Для наочності було побудовано графік середніх значень високочастотних коефіцієнтів ДКП (рисунок 2.7) для зображення, яке може бути прикладом ЦЗ зі значною долею фонової частини (рисунок 2.8). Враховуючи значення порогу, метод визначив дане зображення як розмите через його недоліки.

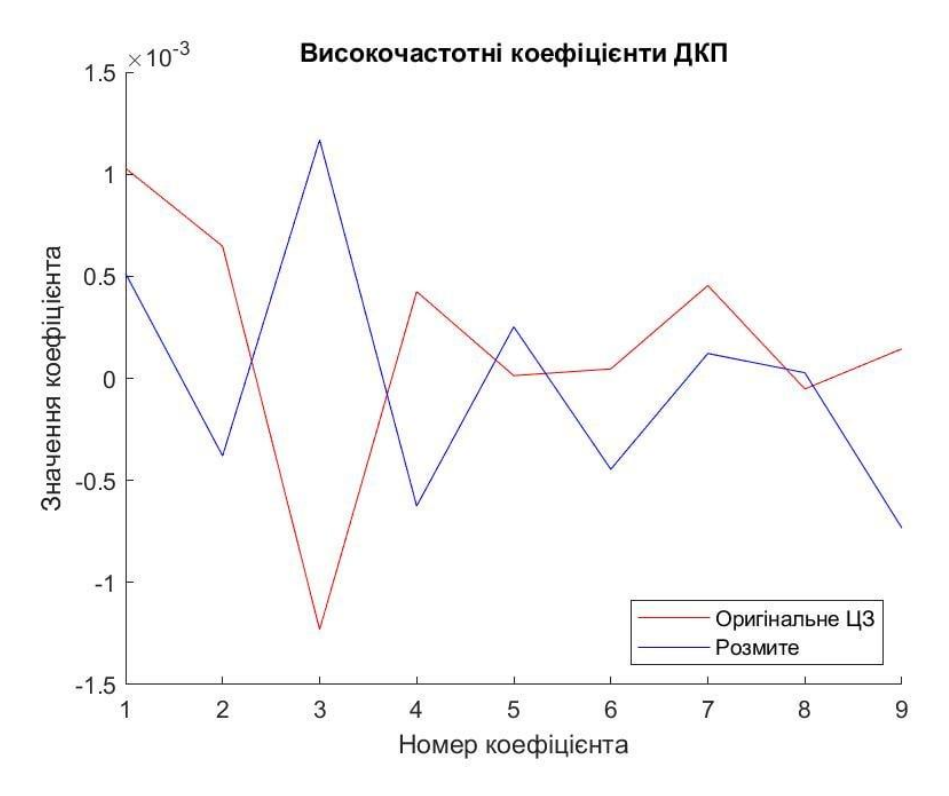

Рисунок 2.7 – Графік середніх значень високочастотних коефіцієнтів ДКП

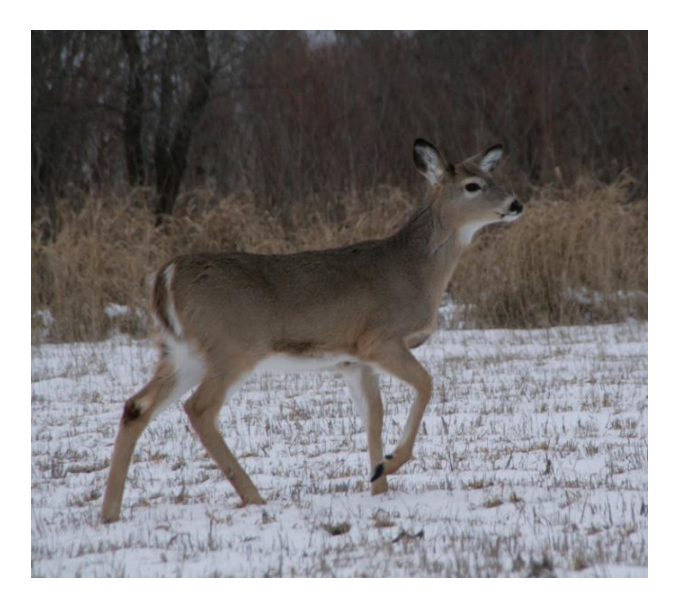

Рисунок 2.8 – Приклад ЦЗ зі значною долею фонової частини

Для підвищення ефективності метода було вирішено аналізувати максимальну амплітуду коефіцієнтів ДКП по всім блокам. Після того, як було знайдено максимальну амплітуду для кожного оригінального та розмитого зображення, були побудовані гістограми (рисунок 2.9, рисунок 2.10, рисунок 2.11, рисунок 2.12), за допомогою яких був визначений мінімальний та максимальний

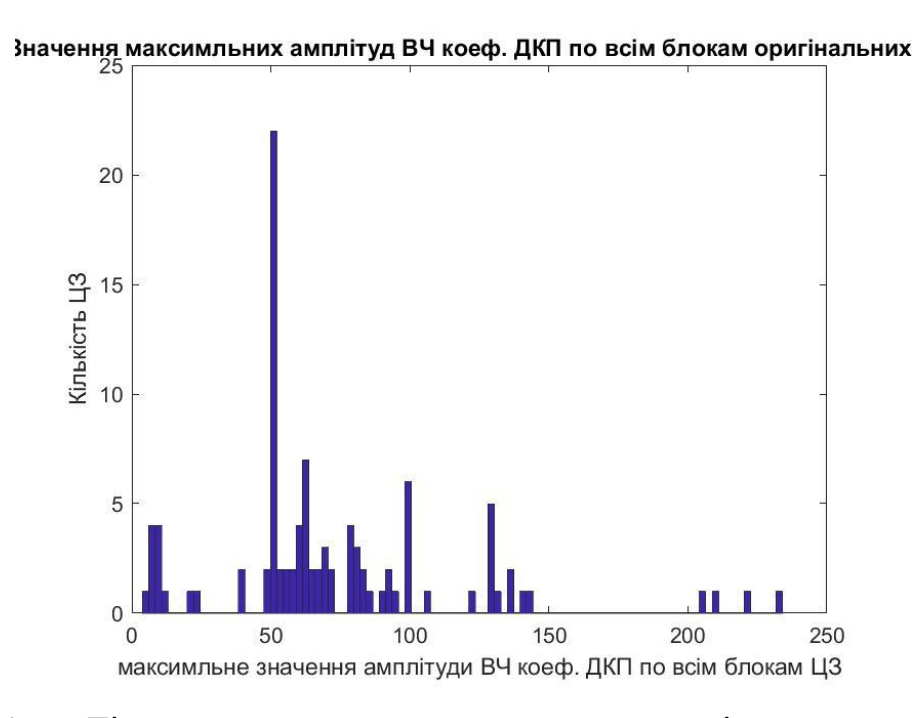

Рисунок 2.9 – Гістограма значень максимальних амплітуд високочастотних коефіцієнтів ДКП по всім блокам оригінальних ЦЗ в форматі JPG

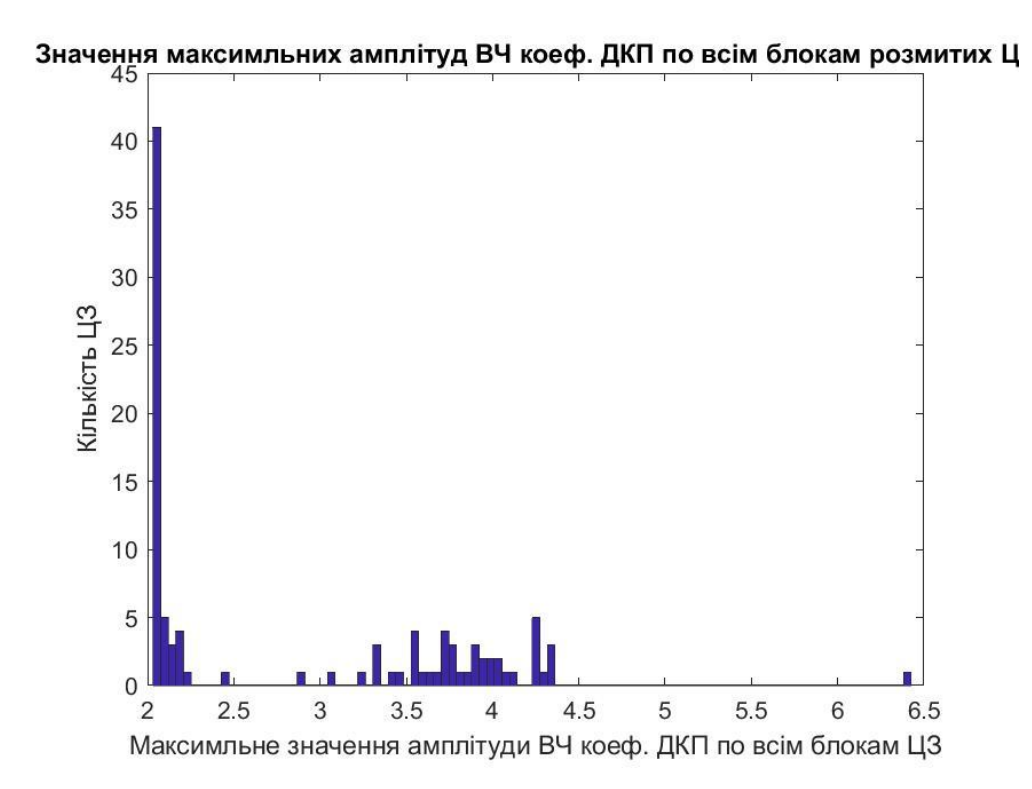

Рисунок 2.10 – Гістограма значень максимальних амплітуд високочастотних коефіцієнтів ДКП по всім блокам розмитих ЦЗ в форматі JPG

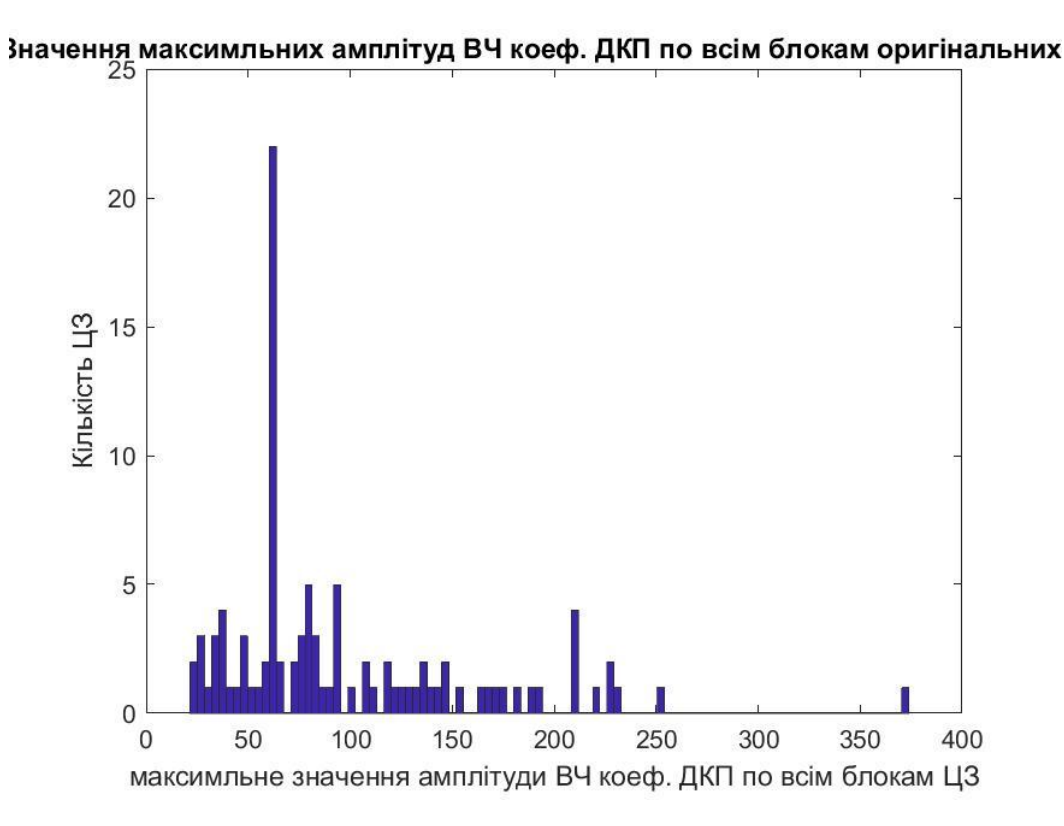

Рисунок 2.11 – Гістограма значень максимальних амплітуд високочастотних коефіцієнтів ДКП по всім блокам оригінальних ЦЗ в форматі TIF

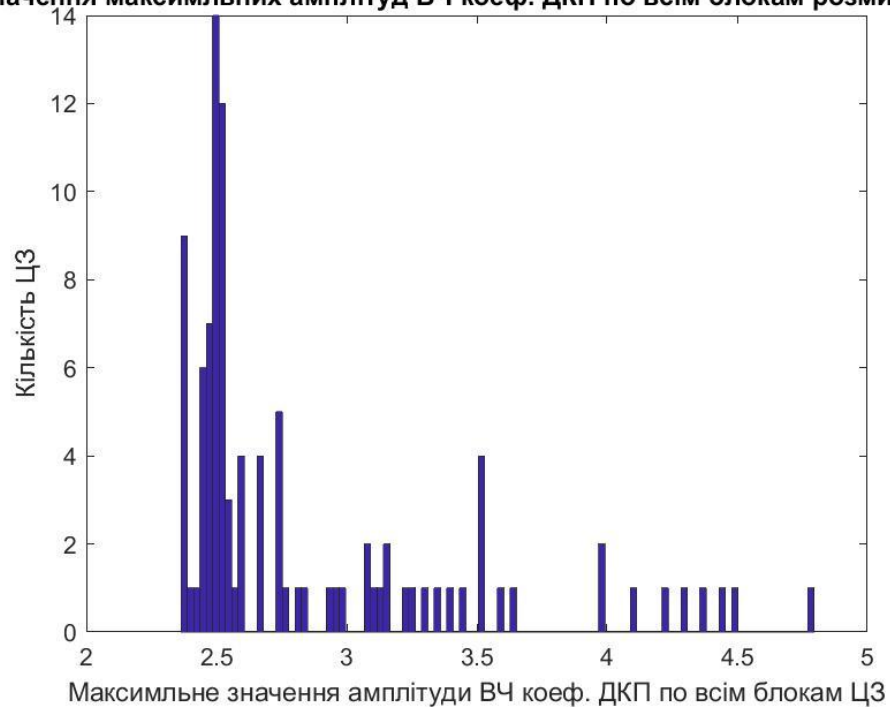

Значення максимльних амплітуд ВЧ коеф. ДКП по всім блокам розмитих Ц

Рисунок 2.12 – Гістограма значень максимальних амплітуд високочастотних коефіцієнтів ДКП по всім блокам розмитих ЦЗ в форматі TIF

Виходячи з результатів, отриманих при побудові гістограм, можна побачити, що є чітке розмежування значень максимальних амплітуд високочастотних коефіцієнтів ДКП.

Було прийнято рішення взяти значення «5», як мінімальний поріг для оригінальних ЦЗ та максимальний – для розмитих ЦЗ.

Як і очікувалось, зображення форматів TIFF та JPG дали різни результати, але це незначно вплинуло на кінцевий результат. Для обох форматів запропонований поріг дав найкращий результат.

Згідно проведених досліджень, був розроблений метод виявлення розмиття ЦЗ, який складається з наступних кроків.

Крок 1. Зчитати цифрове зображення.

Крок 2. Виділити матрицю яскравостей пікселів.

Крок 3. Розбити на блоки 8×8.

Крок 4. Знайти для кожного блоку коефіцієнти ДКП.

Крок 5. Виділити високочастотні коефіцієнти, які знаходяться під побічною діагоналлю.

Крок 6. Знайти амплітуду графіка високочастотних коефіцієнтів ДКП кожного блоку.

Крок 7. Знайти максимальне значення амплітуди серед всіх блоків ЦЗ.

Крок 8. Порівняти значення максимальної амплітуди із встановленим емпіричним шляхом пороговим значенням «5».

Крок 9. Якщо амплітуда нижче порога – ЦЗ розмите, інакше – не розмите.

Для більш детального опису результатів було побудовано графіки для зображень форматів JPG та TIFF, в яких було легше всього виявити розмиття (рисунок 2.13, рисунок 2.15). Також було побудовано графіки для зображень форматів JPG та TIFF, в яких було складніше всього виявити розмиття (рисунок 2.17, рисунок 2.19).

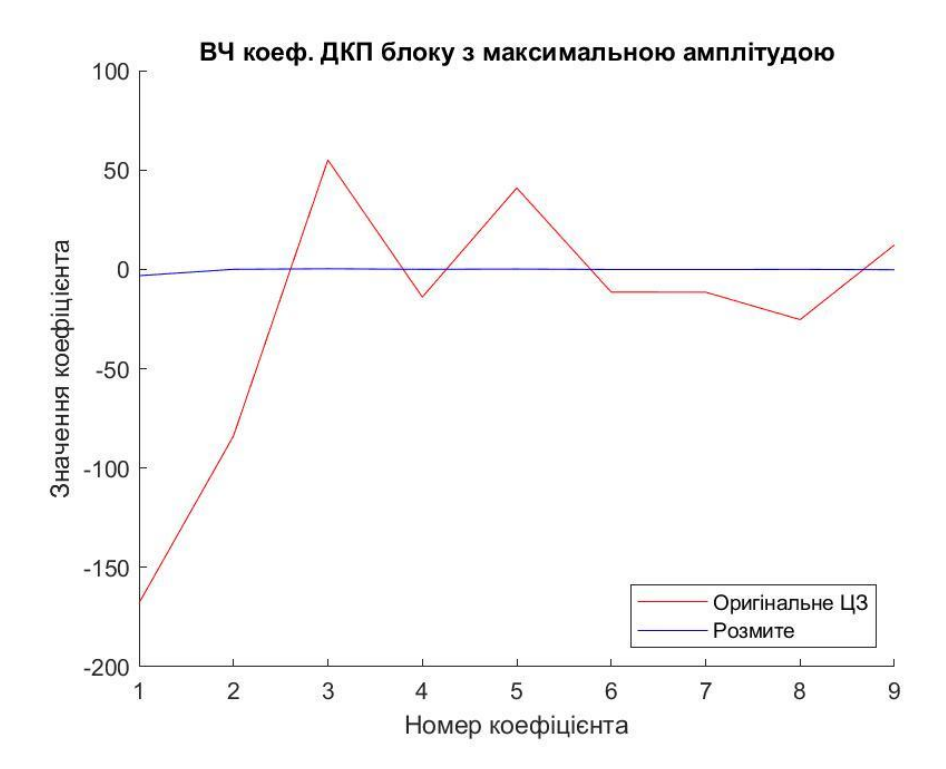

Рисунок 2.13 – Графік значень високочастотних коефіцієнтів ДКП блоку з максимальною амплітудою оригінального та розмитого ЦЗ в форматі JPG, на якому було легше всього виявити розмиття

Зображення, якому відповідає графік на рисунку 2.13, має чіткі контури, тому за допомогою даного методу на ньому було легше всього виявити розмиття. Дане ЦЗ представлене на рисунку 2.14.

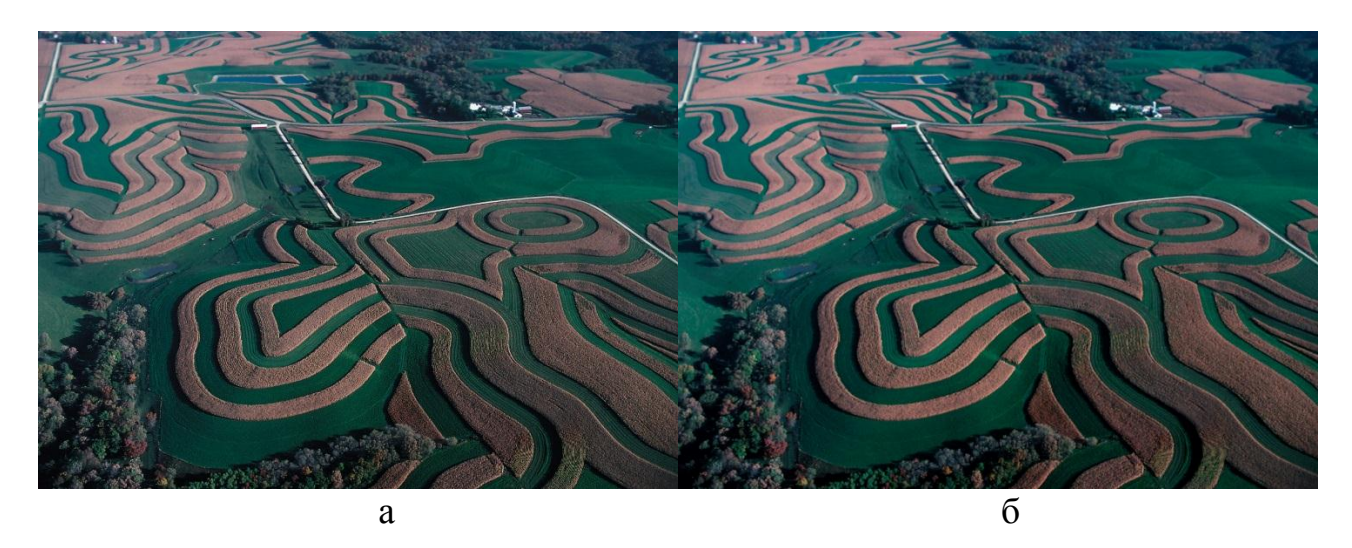

Рисунок 2.14 – Зображення у форматі JPG, на якому було легше всього виявити розмиття (а – оригінальне, б – розмите)

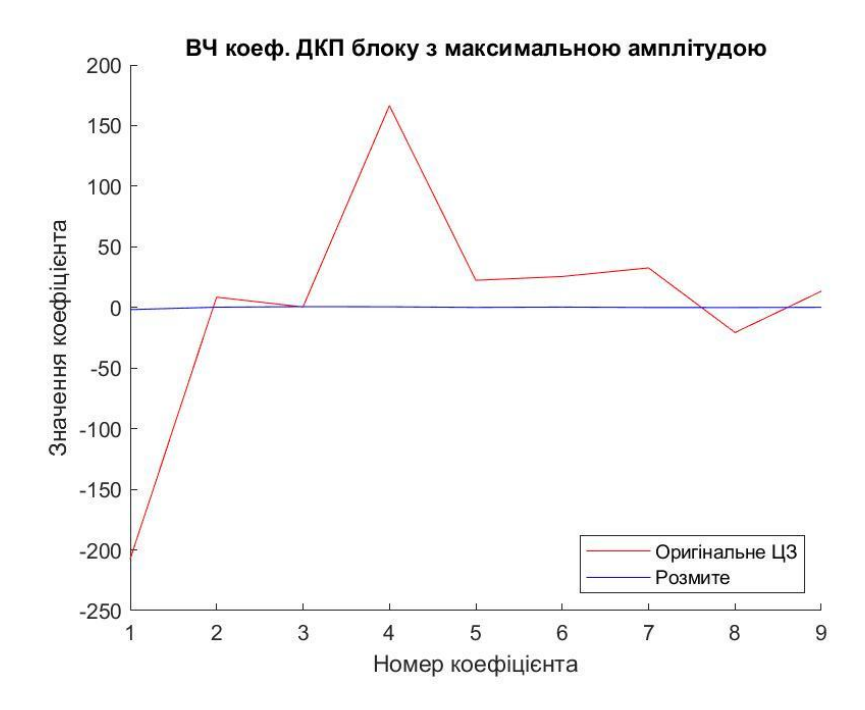

Рисунок 2.15 – Графік значень високочастотних коефіцієнтів ДКП блоку з максимальною амплітудою оригінального та розмитого ЦЗ в форматі TIF, на якому було легше всього виявити розмиття

Зображення, якому відповідає графік на рисунку 2.15, має велику долю фонової частини у вигляді неба, але покращений метод дозволяє ігнорувати цей факт через те, що ЦЗ має також чіткі контури та маленькі деталі, тому на ньому було легше всього виявити розмиття. Дане ЦЗ представлене на рисунку 2.16.

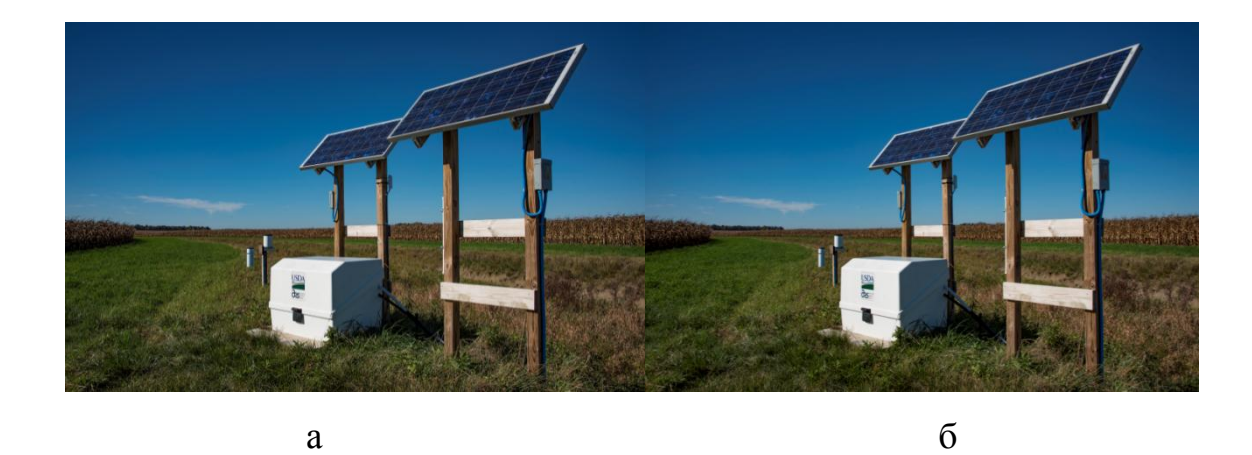

Рисунок 2.16 – Зображення у форматі TIF, на якому було легше всього виявити розмиття (а – оригінальне, б – розмите)

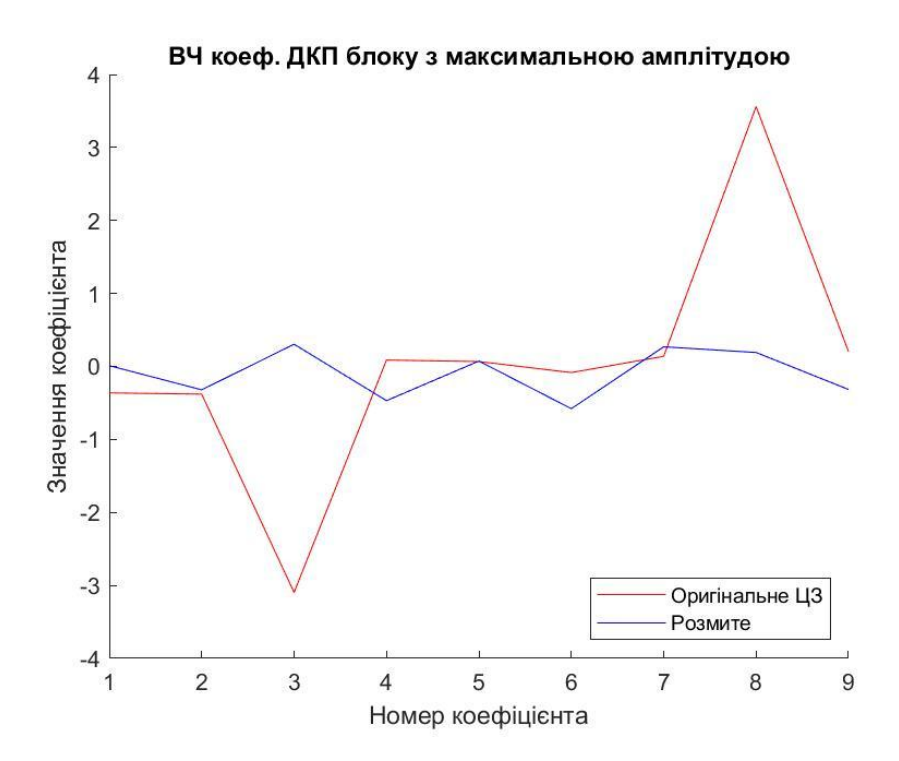

Рисунок 2.17 – Графік значень високочастотних коефіцієнтів ДКП блоку з максимальною амплітудою оригінального та розмитого ЦЗ в форматі JPG, на якому було складніше всього виявити розмиття

Зображення, якому відповідає графік на рисунку 2.17, має висвітлені частини, але розмиття було виявлено без помилок, незважаючи на недоліки. Дане зображення представлене на рисунку 2.18.

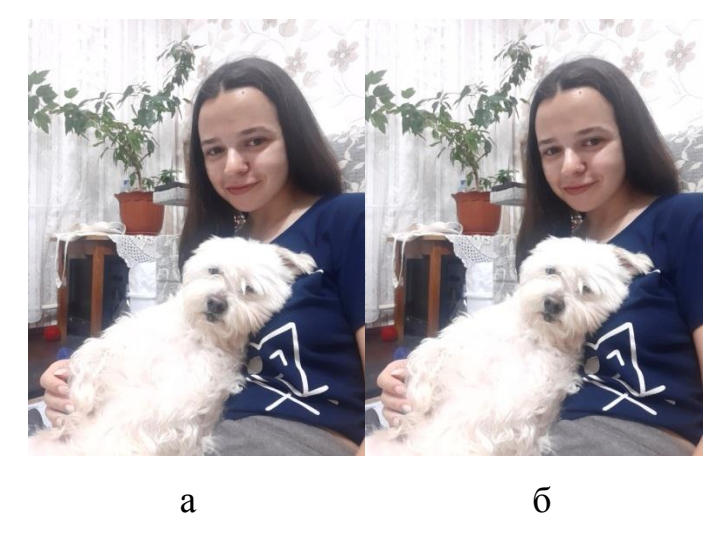

Рисунок 2.18 – Зображення у форматі JPG, на якому було складніше всього виявити розмиття (а – оригінальне, б – розмите)

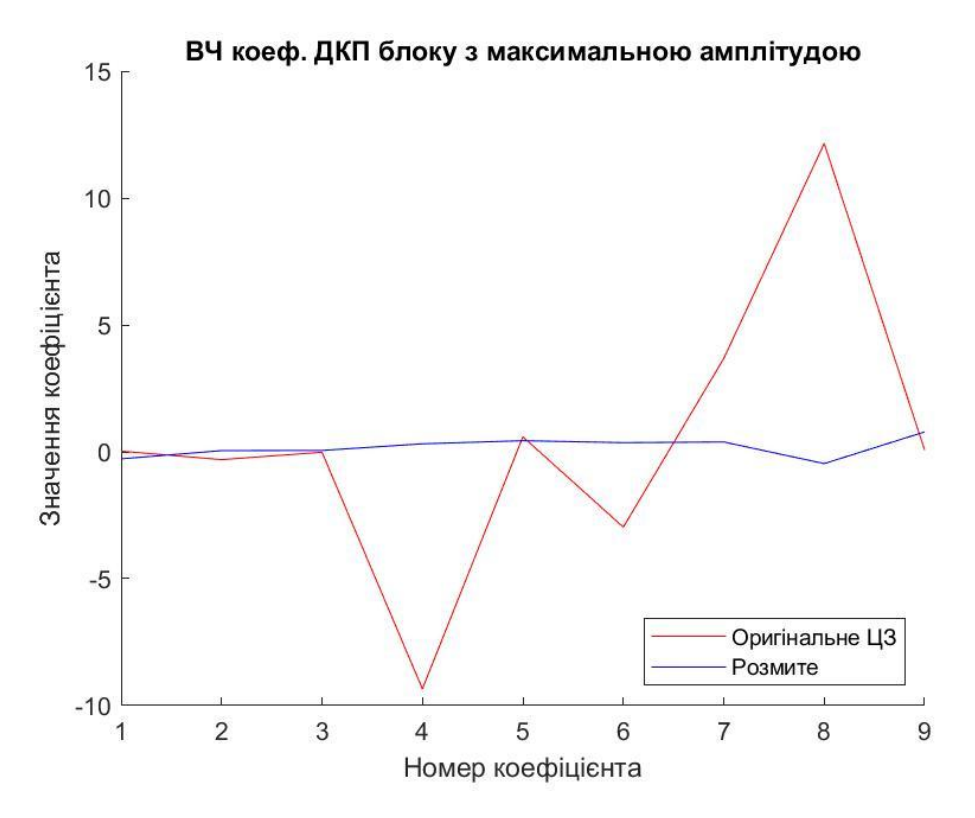

Рисунок 2.19 – Графік значень високочастотних коефіцієнтів ДКП блоку з максимальною амплітудою оригінального та розмитого ЦЗ в форматі TIF, на якому було складніше всього виявити розмиття

Зображення, якому відповідає графік на рисунку 2.19, має значну долю фонової частини, але розмиття було виявлено без помилок, незважаючи на недоліки. Дане зображення представлене на рисунку 2.20

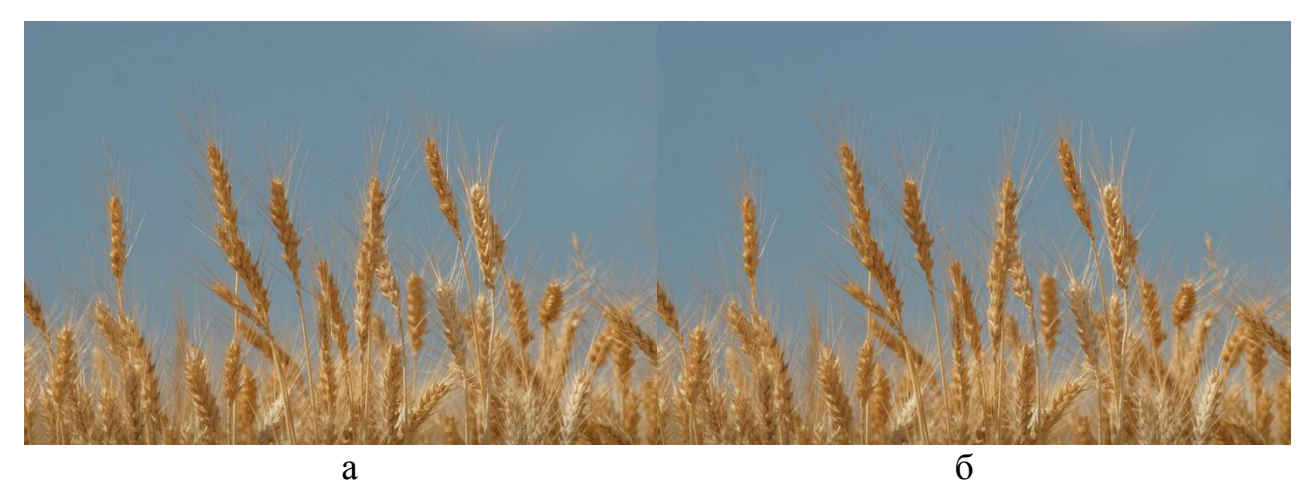

Рисунок 2.20 – Зображення у форматі TIF, на якому було складніше всього виявити розмиття (а – оригінальне, б – розмите)

Висновки. У даному розділі було проведено аналіз впливу розмиття на власні значення матриці та на коефіцієнти ДКП матриці.

Згідно отриманих даних було виявлено, що аналізуючи власні значення матриці ЦЗ важко виявити розмиття зображення, не маючи оригінальне ЦЗ, або без проведення експертного розмиття. Також, на основі результатів, був розроблений метод виявлення розмиття цифрових зображень на основі аналізу високочастотних коефіцієнтів ДКП.

Запропонований в даній роботі метод дозволяє з високою ймовірністю вірно виявити розмиття ЦЗ. Для порогового значення «5» кількість помилок першого та другого роду для ЦЗ формату JPG – 1%. Для зображень формату TIFF помилок першого та другого роду не було виявлено.

### 3 ПРОГРАМНА РЕАЛІЗАЦІЯ РОЗРОБЛЕНОГО МЕТОДУ

### <span id="page-37-1"></span><span id="page-37-0"></span>3.1 Опис мови програмування

Програма, яка здатна аналізувати та розпізнавати розмиті зображення, використовуючи розроблений в даній кваліфікаційній роботі метод є кінцевою метою розробки.

Для розробки програмного продукту в якості мови програмування була обрана мова MATLAB, яка має необхідні функції для реалізації методу.

MATLAB – це високорівнева мова для технічних обчислень. Дана мова програмування об'єднує середу обчислень, візуалізації та програмування. MATLAB також являє собою середовище сучасної мови програмування, вона має складні структури даних, містить вбудовані інструменти редагування та налагодження і підтримує об'єктно-орієнтоване програмування. Ці фактори роблять MATLAB відмінним інструментом для навчання і досліджень.

У порівнянні з іншими мовами програмування, мова MATLAB має багато переваг для вирішення технічних проблем. Дане програмне забезпечення, пакет якого комерційно доступний з 1984 року, і сьогодні вважають стандартним інструментом в більшості університетів і промислових підприємств по всьому світу.

Середовище системи MATLAB це сукупність інтерфейсів, через які користувачі підтримують зв'язок з цією системою, такі як:

- діалог за допомогою командного рядка або графічного інтерфейсу;
- перегляд робочої області;
- редактор і відладчик М-файлів;
- робота з файлами і оболонкою DOS;
- експорт та імпорт даних;
- інтерактивний доступ до довідкової інформації;

- динамічна взаємодія з зовнішніми системами MicrosoftWord, MicrosoftExcel та ін.

Реалізуються ці інтерфейси через:

- командне вікно;
- інструментальну панель;
- системи перегляду робочої області;
- системи перегляду шляхів доступу;
- редактор М-файлів;
- відладчик М-файлів;
- спеціальні меню.

MATLAB має вбудовані процедури, які дозволяють виконувати найрізноманітніші обчислення. Дана мова програмування також має прості у використанні графічні команди [19, 20], які роблять візуалізацію результатів моментально доступною, такі як, наприклад:

- $plot(X, Y) 6$ удує графік функції у(х);
- hist(x) створює стовпчасту діаграму елементів гістограми у векторі

Конкретні програми зібрані в пакети, звані набором інструментів. Набори інструментів дозволяють вивчати і застосовувати спеціальні технології. Це всебічна колекція функцій MATLAB, які представляють собою M-файли, які розширюють середу MATLAB для вирішення певних типів проблем.

Сфери, де доступні набори інструментів, включають:

- обробку сигналів;
- системи управління;
- нейронні мережі;
- нечітку логіку;
- вейвлети;

x.

- моделювання та ін.

Існують набори інструментів для обробки сигналів, символьних обчислень, теорії управління, моделювання, оптимізації та ряду інших областей прикладної науки і техніки. Типове використання включає:

- матричні обчислення;
- реалізація алгоритму;

- моделювання;

- аналізування даних, наукові дослідження та візуалізація даних;

- наукова та інженерна графіка;

- розробка програм, включаючи побудову графічного інтерфейсу користувача.

Основним елементом даних в MATLAB є масив, що не вимагає розмірів. Це дозволяє вирішити багато технічних обчислювальних задач, особливо тих, що мають матричні та векторні формулювання, за той час, який знадобився б для написання програми, наприклад, на мові C.

В даний час мова MATLAB, зокрема пакет прикладних програм Image Processing Toolbox, є найбільш потужним інструментом для моделювання і дослідження методів обробки зображень.

Обробка зображень має безліч використань, таких як:

- виявлення обличчя;
- розпізнавання обличчя;
- розпізнавання відбитків пальців;
- доповнена реальність;
- сканування штрих-коду та багато іншого.

Для обробки зображень доступно безліч програмних засобів, серед яких MATLAB є найбільш зручним.

Image Processing Toolbox включає велику кількість вбудованих функцій, що реалізують найбільш поширені методи обробки зображень. Надає повний набір стандартних алгоритмів і програм робочого процесу для обробки зображень, аналізу, візуалізації та розробки алгоритмів. Можна виконати:

- сегментацію зображень;
- підвищення якості зображення;
- шумозаглушення;
- геометричні перетворення.

Набір інструментів підтримує обробку 2D, 3D і довільно великих зображень.

Також в MATLAB є графічний інтерфейс користувача – GUI (Graphical user interfaces) – додаток, що дозволяє керувати програмою методом «вкажіть та натисніть» без необхідності вивчання мови програмування та вводу команд для запуску продукту [21].

Існує три метода створювання інтерфейсу. Якщо потрібно поділитися з будь-яким кодом, слід вибрати варіант перетворення коду в простий додаток. Більш складний інтерактивний додаток створюється за допомогою середовища перетягування для створення інтерфейсу користувача. Самостійне написання коду - програмна реалізація програми.

В даній роботі було відведено увагу на більш складний інтерактивний додаток, що створюється за допомогою середовища перетягування для створення інтерфейсу користувача.

<span id="page-40-0"></span>3.2 Опис програмної реалізації

В даному підрозділі наведено опис основних функцій розробленої програми.

Для початку необхідно ініціалізувати зчитування зображення. Мова MATLAB дозволяє завантажувати растрові зображення, представлені в графічних форматах, таких як JPG, TIFF, PNG та ін.

Спочатку треба вказати шлях до файлів із оригінальними та розмитими ЦЗ, використовуючи функцію path:

```
path = ['D:\originalJPG\img ( ' num2str(k) ') .jpq'];
```
 $path1 = ['D:\modficJPG\img (' num2str(k) ') .ipq'];$ 

яка дозволяє знайти всі зображення з назвою img в папках originalJPG та modificJPG.

Для завантаження зображень застосовується функція imread:

 $F=imread(path);$ 

 $F1 = \text{imread}(\text{path1});$ 

яка дозволяє завантажити зображення з ім'ям «img.jpg».

В результаті отримуємо масив, відповідний розмірності зображення зі значеннями в форматі uint8.

Формат uint8 не дуже зручний для обробки зображення, тому використаємо функцію double:

```
F=double(F);
```

```
F1 = double(F1);
```
яка наводить значення масиву до типу double.

Зображення RGВ, з якими буде працювати метод, можна розглядати як три різних зображення:

- ЦЗ з червоної складової;

- ЦЗ з зеленої складової;
- ЦЗ з синьої складової.

При накладанні трьох зображень, вказаних вище, одне на одне, становить кольорове зображення.

Три монохромних зображення, які формують єдине RGB зображення, прийнято називати червоною, зеленою і синьою компонентою зображення. Таким чином, колір кожного пікселя RGB зображення визначається комбінацією інтенсивностей червоного, зеленого і синього кольорів, що зберігаються в кожній колірній площині в місці розташування пікселя.

В MATLAB RGB зображенням називається масив M×N×3, що складається з трьох матриць розміру M×N, які відповідають трьом колірним компонентам.

Також замість того, щоб виділяти одну колірну складову, можна перетворити RGB зображення на монохромне. Така дія відкидає тони та насиченості, але залишає яскравість.

Для подальшої роботи із зображенням перетворюємо RGB зображення на монохромне функцією rgb2gray:

 $F=rgb2qray(F);$  $F1=rgb2gray(F1)$ .

Надалі виконується вирівнювання розмірів матриці так, аби можна було поділити її чітко на блоки 8 × 8. Для цього робимо відсікання дробової частини функціями fix та size:

 $m = size(F, 1);$  $n = size(F, 2);$  $m = (fix(m/8)) * 8;$  $n = (fix(n/8)) *8;$ 

і в результаті отримуємо матрицю, розміри якої кратні 8, шляхом обрізання її до потрібних розмірів функцією imcrop:

```
F=imcrop(F,[0,0,n,m]);
```

```
F1 = \text{imcrop}(F1, [0, 0, n, m]).
```
Подальша реалізація здійснюється за допомогою двох циклів for:

```
for i=1:N:m
for j=1:N:nend
end,
попередньо вказавши розмір блоків N=8.
```
Тобто, перший цикл умовно ділить матрицю на стовпчики шириною 8 пікселів, а другий на рядки висотою 8 пікселів.

На перетині поточного для циклу рядка і стовпця утворюється блок розміром 8х8.

На кожній ітерації циклу поточний блок у оригінальному та розмитому ЦЗ записуються у змінні B та B1 відповідно:

```
B=F(i:i+N-1,j:i+N-1);
```

```
B1 = F1(i:i+N-1,j:j+N-1).
```
Для обчислення коефіцієнтів ДКП використовується функція dct2:

```
D = \text{dct2(B)};
```

```
D1 = \text{dct2(B1)}.
```
Для зручності роботи з блоками, оголошуємо змінну c:

 $c = 0;$ 

яка буде в собі містити номер поточного блоку, що аналізується, та для кожного нового блоку змінна с буде мати вигляд:

 $c = c + 1$ .

Також для обчислення середніх значень коефіцієнтів ДКП по всім блокам, вони послідовно записуються у змінні d та d1 для блоків оригінального та розмитого ЦЗ відповідно:

 $d$  (:, :, c) = D;

 $dl$  (:, :, c) = D1.

Для розробленого методу ми аналізуємо тільки високочастотні коефіцієнти ДКП. Для цього оголошуємо два циклу for, які перебирають всі коефіцієнти ДКП у кожному блоці та окремо виписують ті, які знаходяться в правому нижньому куті:

```
for x=1:1:Nfor z=1:1:Nif(x>5&&z>5)
p=p+1;vc dkp(p)=D(x, z);vc dkp1(p)=D1(x,z);end
end
```
Далі створюються два масива amplitude orig та amplitude mod, y які записуються амплітуди високочастотних коефіцієнтів ДКП у кожному блоці для оригінального та розмитого ЦЗ відповідно:

```
amplitude orig(c) = (abs(max(vcdkp)-min(vcdkp)));
```

```
amplitude mod(c) = (abs(max(vcdkp1)-min(vcdkp1)));
```
Наступним кроком було знаходження максимальної амплітуди по всім блокам для всього ЦЗ за допомогою умовного оператора if else:

```
if c==1max amplitude dct=amplitude orig(c);
```

```
max dct orig=vc dkp;
max_dct_mod=vc_dkp1;
else
if amplitude_orig(c)>max_amplitude_dct
max amplitude dct=amplitude orig(c);
max dct orig=vc dkp;
max_dct_mod=vc_dkp1;
end
end
```
Для того, щоб відобразити на графіку зміну високочастотних коефіцієнтів ДКП при розмитті було вирішено знайти середні значення даних коефіцієнтів по всім блокам оригінальних та розмитих ЦЗ за допомогою двох циклів for та функції mean:

```
for i=1:1:Nfor j=1:1:ND mean(i, j)=mean(d(i, j,:));
    D1 mean(i,j)=mean(d1(i,j,:));
    delta \det(i,j)=abs((D mean(i,j)-
D1 mean(i,j))/D mean(i,j));
    end
    end
    Графік будується за допомогою функції plot:
    plot(D_mean,'r')
    plot(D1_mean,'b').
    Для того, щоб підписати графік, потрібні наступні функції:
```
legend - створює легенду з описовими мітками для кожного нанесеного ряду даних:

```
legend({'Оригінальне 
ЦЗ','Розмите'},'Location','southeast')
```
title – додає вказаний заголовок до поточних осей або окремої візуалізації:

title('ВЧ коеф ДКП блоку')

 $x$ label – помічає вісь х поточної системи координат:

xlabel('Номер коефіцієнта')

- ylabel – помічає вісь у поточної системи координат:

ylabel('Значення коефіцієнта')

Оскільки остаточно було прийнято рішення в якості ключової характеристики ЦЗ, при перевірці його на наявність розмиття, взяти максимальну амплітуду серед амплітуд високочастотних коефіцієнтів ДКП усіх блоків матриці, то потрібно було експериментальним шляхом встановити нижнє порогове значення саме цієї ключової характеристики для оригінального ЦЗ.

Для цього було створено два масива max\_amplitude\_orig та  $max$  amplitude mod, в які записуються значення максимальних амплітуд серед всіх блоків матриці для оригінального та розмитого ЦЗ відповідно:

max amplitude orig(k) = max(amplitude orig);

max amplitude mod(k) = max(amplitude mod);

На основі отриманих значень максимальних амплітуд високочастотних коефіцієнтів ДКП серед всіх блоків матриці було побудовано гістограми для оригінальних та розмитих ЦЗ за допомогою функції hist:

hist(max amplitude orig,100)

title("Гістограми значень максимальних амплітуд ВЧ коеффіцієнтів ДКП по всім блокам оригінальних ЦЗ")

ylabel("К-сть ЦЗ")

xlabel("Максимальне значення амплітуди ВЧ коеф ДКП по всім блокам ЦЗ")

hist(max amplitude mod,100)

title("Гістограми значень максимальних амплітуд ВЧ коеффіцієнтів ДКП по всім блокам розмитих ЦЗ")

ylabel("К-сть ЦЗ")

xlabel("Максимальне значення амплітуди ВЧ коеф ДКП по всім блокам ЦЗ")

Далі, використовуючи умовний оператор if else, а також значення порогу, яке було експериментально виявлено при побудові гістограм, виконується перевірка на наявність розмиття в зображенях:

```
if(max amplitude orig(k)\leq5)
ans \text{orig}(k) = 1;else
ans \text{orig}(k) = 0;end
if(max amplitude mod(k) < 5)
ans mod(k) = 1;else
ans mod(k) = 0;end
end,
```
тобто якщо значення максимальної амплітуди буде менше 5, то зображення розмите, а якщо більше ніж 5 – оригінальне.

Інтерфейс було розроблено за допомогою середовища перетягування (рисунок 3.1).

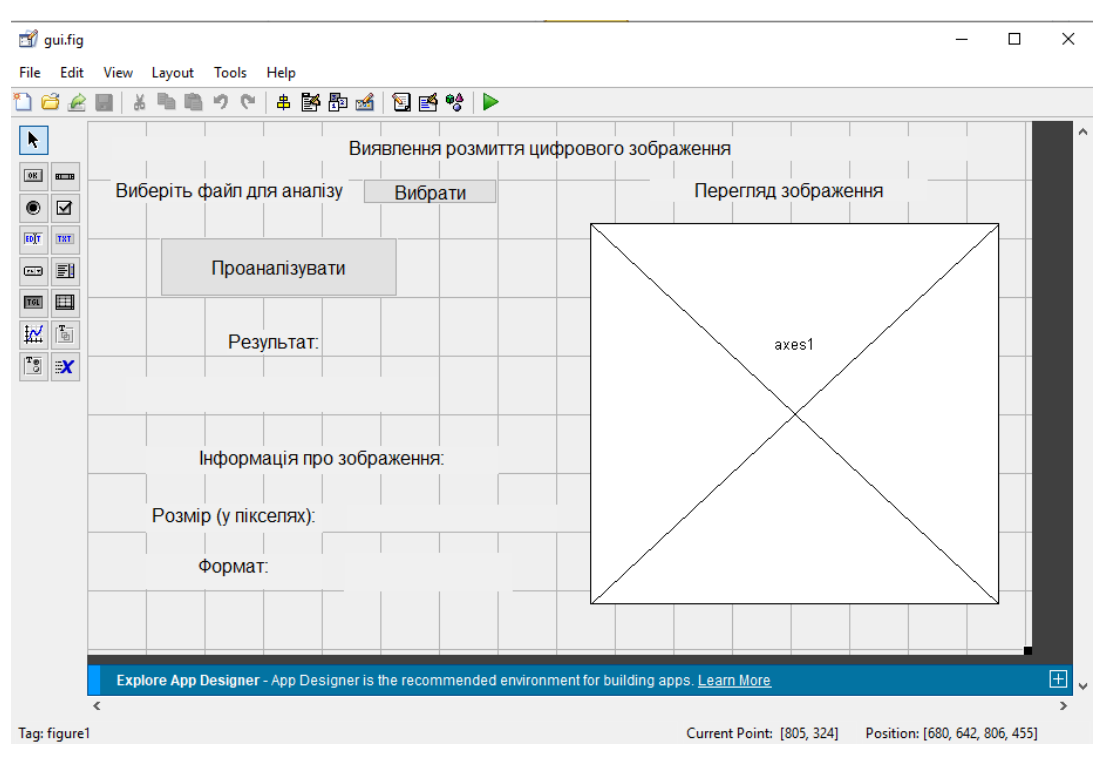

Рисунок 3.1 – Вікно для розробки інтерфейсу

Додавання елементів відбувалося за допомогою засобів управління інтерфейсом користувача, що знаходяться в лівому боці вікна для розробки інтерфейсу, а саме:

- кнопка:
- повзунок;
- перемикач;
- прапорець;
- редагування тексту;
- статичний текст:
- спливаюче меню;
- поле списку;
- кнопка-перемикач.

Для кожного засобу управління було додано такі функції, як, наприклад, доступність, розмір, розташування, мітка та значення.

<span id="page-47-0"></span>3.3 Опис інтерфейсу

Крім функціональності, важливу роль для програмного продукту відіграє інтерфейс, який повинен бути зручним і зрозумілим для користувача.

В розробці інтерфейсу для даної кваліфікаційної роботи був використаний інтерактивний інструмент Matlab GUIDE (Graphic User Interface development environment) – середовище розробки GUI, що забезпечує набір інструментів для створення користувальницьких інтерфейсів.

При розробці інтерфейсу було реалізовано одне головне вікно, яке містить в собі кілька областей:

- область вибору зображення;
- область відображення обраного зображення;
- область виведення інформації про зображення;
- область виведення інформації про результат роботи програми.

Загальний вигляд головної форми додатка представлений на рисунку 3.2.

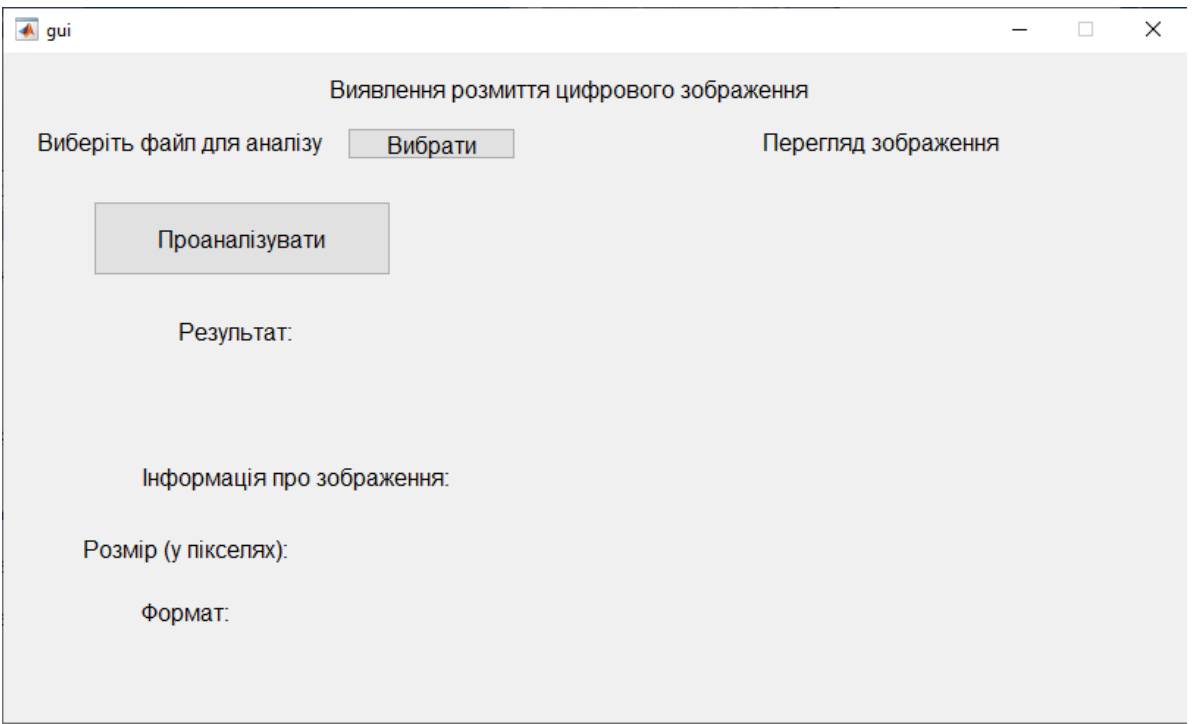

Рисунок 3.2 – Головний інтерфейс програми

Для вибору зображення-джерела необхідно натиснути кнопку «Вибрати». Відкривається діалогове вікно, де спочатку обирається папка з необхідними зображеннями (рисунок 3.3).

| ← Select File to Open<br>×                      |                     |                                           |                        |  |  |  |  |  |  |  |  |
|-------------------------------------------------|---------------------|-------------------------------------------|------------------------|--|--|--|--|--|--|--|--|
| $\leftarrow$ $\rightarrow$<br>$\sim$<br>个       | « diplom » diplom » | Поиск в: diplom<br>Ō<br>Ω<br>$\checkmark$ |                        |  |  |  |  |  |  |  |  |
| Упорядочить ▼<br>Новая папка                    |                     |                                           | 龍々<br>ℯ<br>$\Box$      |  |  |  |  |  |  |  |  |
| ۸<br>OneDrive - Інстит<br>Этот компьютер        | modificJPG          |                                           |                        |  |  |  |  |  |  |  |  |
| Видео<br>兽<br>Документы                         | originalJPG         |                                           |                        |  |  |  |  |  |  |  |  |
| • Загрузки<br>- Изображения                     | originaltif         |                                           |                        |  |  |  |  |  |  |  |  |
| <b>В</b> Музыка<br>Объемные объ                 | tifchanged1         |                                           |                        |  |  |  |  |  |  |  |  |
| Рабочий стол<br><mark>:: "</mark> Локальный дис | tifrezkost          |                                           |                        |  |  |  |  |  |  |  |  |
| <b>Покальный дис</b><br>$\checkmark$            |                     |                                           |                        |  |  |  |  |  |  |  |  |
| Имя файла:                                      |                     | $(*.ti)$<br>$\checkmark$<br>Открыть       | $\checkmark$<br>Отмена |  |  |  |  |  |  |  |  |

Рисунок 3.3 – Процес вибору папки із зображеннями

Після вибору папки, необхідно обрати потрібний формат зображень з тих, що представлені, а саме: .tif, .jpg, .jpeg, або обрати «всі файли» (рисунок 3.4).

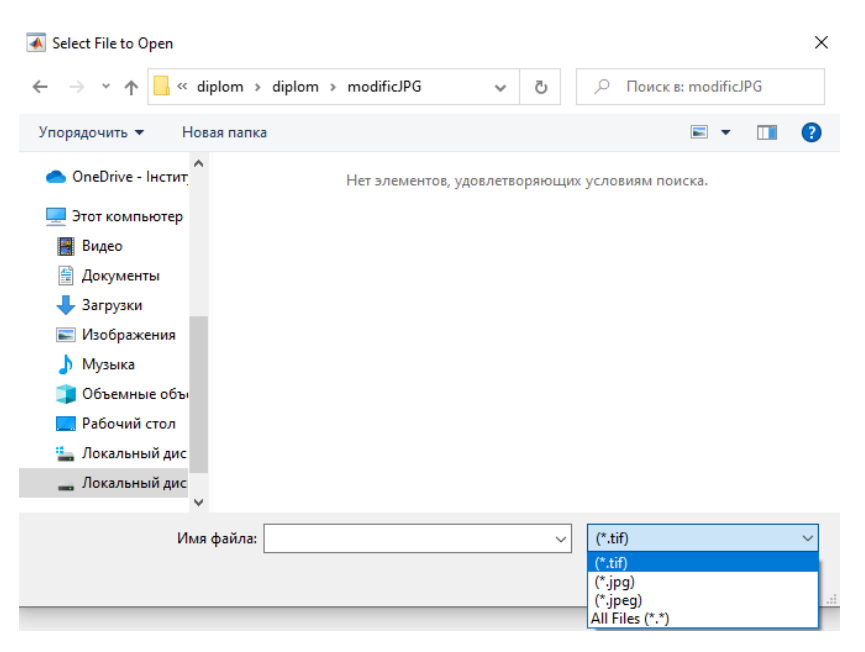

Рисунок 3.4 – Вибір формату ЦЗ

Після вибору необхідного формату, в папці стають видимими відповідні файли, що дає можливість вибрати ЦЗ для аналізу (рисунок 3.5).

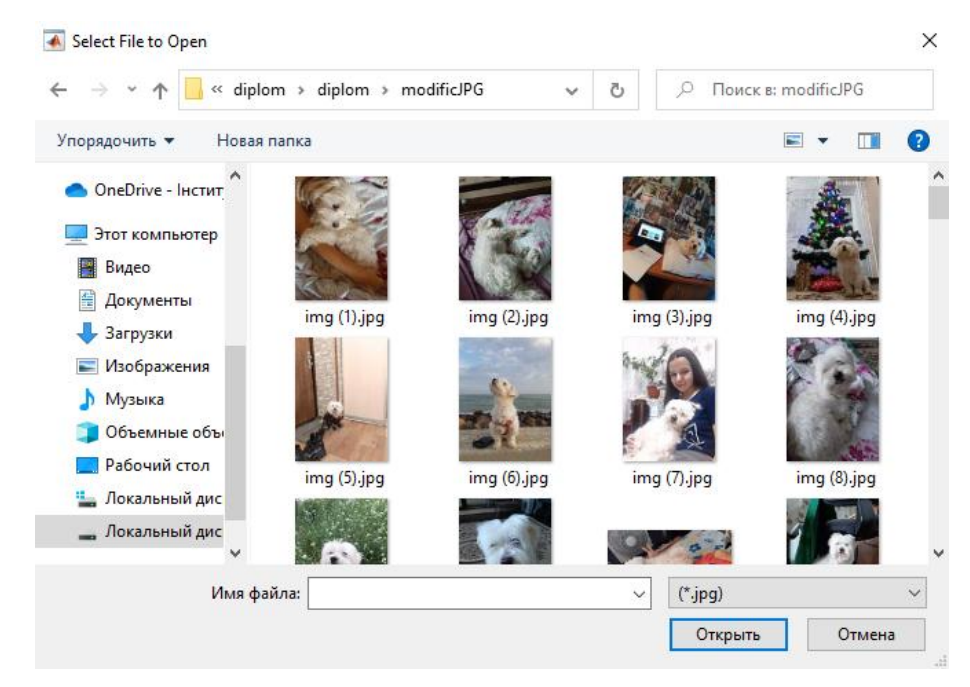

Рисунок 3.5 – Процес вибору зображення

Після вибору файлу в діалоговому вікні, його розмір, формат, а також саме зображення відобразяться на формі (рисунок 3.6).

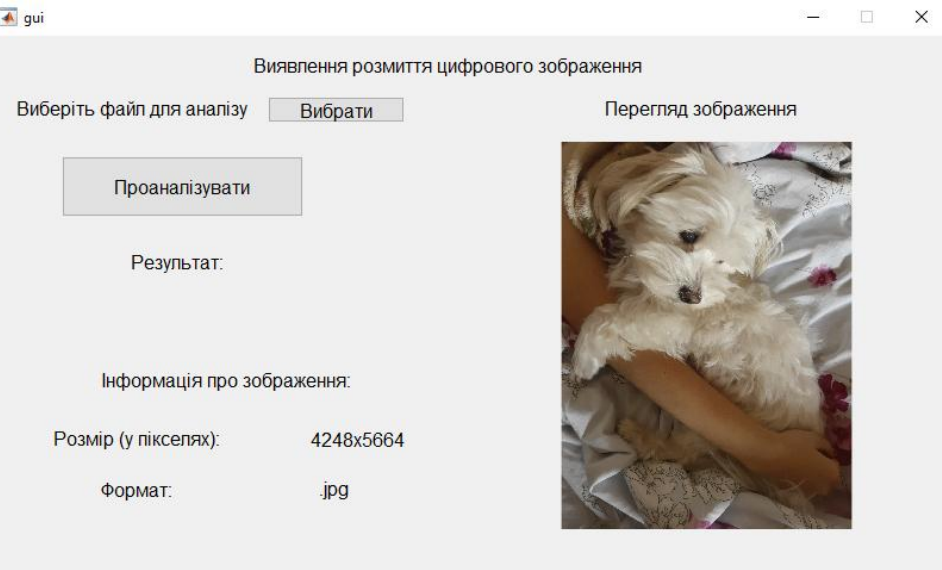

Рисунок 3.6 – Інтерфейс програми з обраним зображенням

Для того, щоб почати перевірку зображення на наявність розмиття, потрібно натиснути на кнопку «Проаналізувати». Прогрес виконання аналізу буде відображений за допомогою індикатору процесу (рисунок 3.7).

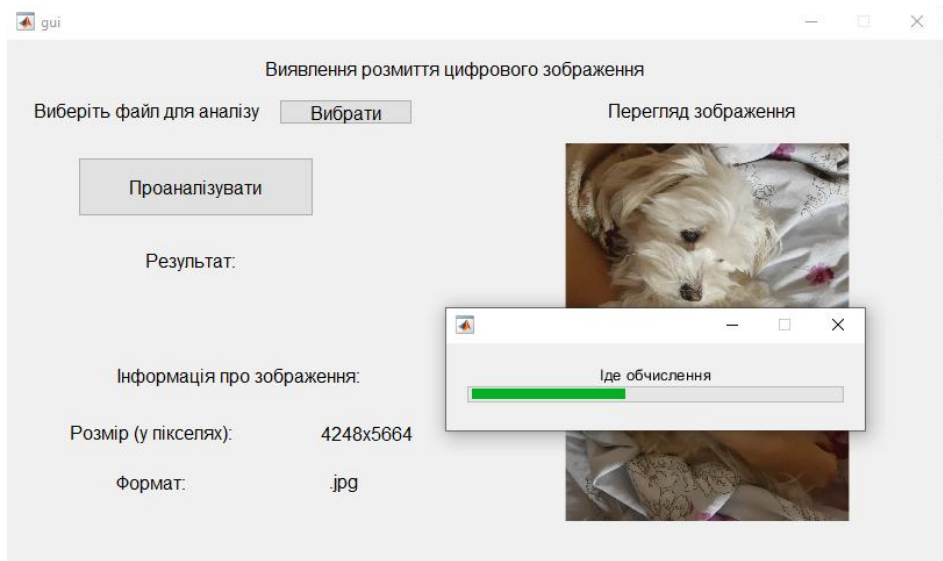

Рисунок 3.7 – Процес виконання перевірки зображення

Тривалість перевірки зображення буде залежати від його розміру – чим більше зображення, тим триваліша буде його обробка, та від обчислювальної потужності комп'ютера.

Після закінчення перевірки, результат у вигляді повідомлення «Зображення розмите» або «Зображення не розмите» відобразиться на формі (рисунок 3.8).

Для того, щоб проаналізувати інше зображення, достатньо знову натиснути на кнопку «Вибрати». При обиранні нового файлу, дані попереднього файлу будуть видалені.

Програма дозволяє однаково ефективно перевіряти цифрові зображення різних форматів та будь-яких розмірів.

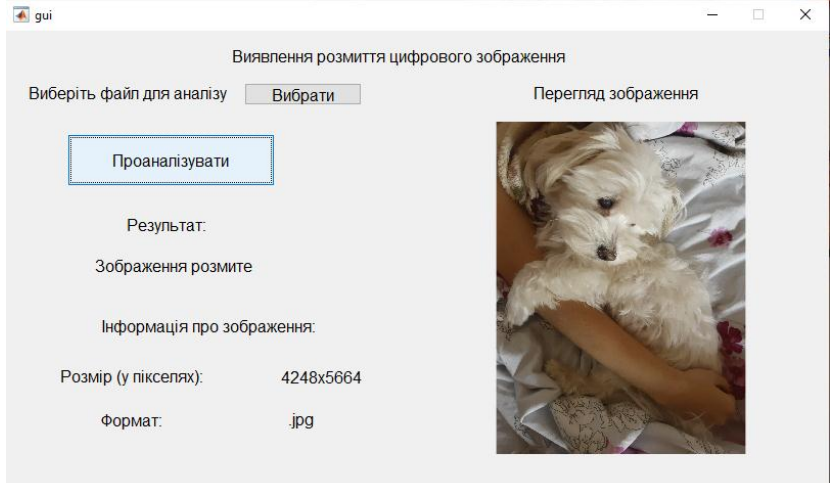

Рисунок 3.8 – Результат роботи програми

У даному розділі було:

- обґрунтовано вибір мови програмування;

- описана програмна реалізація процесу виявлення розмиття цифрового зображення;

- описано графічний інтерфейс користувача;
- наведена інструкція користувача програмного продукту.

Був проведений огляд розробленого в рамках кваліфікаційної роботи програмного продукту, що дозволяє користувачу зробити перевірку цифрового зображення на наявність розмиття.

#### ВИСНОВКИ

<span id="page-52-0"></span>У результаті виконання кваліфікаційної роботи було проведено аналіз існуючих методів перевірки цілісності цифрового зображення, який показав, що тема даної роботи є надзвичайно актуальною, оскільки розвиток методів виявлення порушень цілісності цифрових зображень призводить до підвищення системи захисту інформації.

Було проведено аналіз впливу фільтру графічного редактора Adobe Photoshop «Розмиття за Гаусом» на власні значення та на коефіцієнти ДКП матриці цифрового зображення. Згідно отриманих даних, було виявлено, що аналізуючи власні значення матриці ЦЗ важко виявити розмиття зображення, не маючи оригінальне ЦЗ. Натомість для коефіцієнтів ДКП матриці цифрового зображення отримано результати, що дозволяють з високою ефективністю розрізняти оброблені зображення від необроблених.

На основі отриманих результатів було розроблено метод виявлення розмиття цифрових зображень, заснований на аналізі високочастотних коефіцієнтів ДКП матриці цифрового зображення.

Розроблений метод було оцінено в термінах помилок першого і другого роду: кількість помилок першого та другого роду для ЦЗ формату JPG – 1%; для зображень формату TIFF помилок першого та другого роду не виявлено.

Також розроблено програмний продукт, що реалізує метод виявлення розмиття на основі аналізу коефіцієнтів ДКП, інтерфейс якого є простим та зручним.

Мету, поставлену в роботі, досягнуто. Усі задачі вирішено.

### ПЕРЕЛІК ПОСИЛАНЬ

<span id="page-53-0"></span>1. Зоріло В. В., Корольова Є. О., Розумяк Б. О.. Метод виявлення розмиття та мультиплікативного шуму як обробки цифрового зображення на основі аналізу коефіцієнтів ДКП. *Інформатика та математичні методи в моделюванні*. 2022. №3-4. С.23-31.

2. Digital Image Encryption Algorithm Based on Elliptic Curve Public Cryptosystem URL: https://ieeexplore.ieee.org/stamp/stamp.jsp?tp=&arnumber= 8528336

3. Parry Z. *Digital manipulation and photographic evidence*: *defrauding the courts one thousand words at a time. Journal of Law, Technology & Policy.* 2009. #2009. P.175-202.

4. Tymoshenko,D. How the photo fakes work at war. Radio Svoboda. July 05. 2018 URL: https://www.radiosvoboda.org/a/donbass-realii/29341812.html (Дата звернення 10.12.2022)

5. Rodyhin K., Iermakova I. The kinds of media photocontent manipulations in the context of information and semantic warfare. *Visnyk Lvivskoho universytetu. Seriia Zhurnalistyka*. 2020. No. 47. P. 200–214.

6. Orphaned Syrian Boy Sleeping Between his Parents' Graves. The Museum of Hoaxes. URL: http://hoaxes.org/photo\_database/image/orphaned\_syrian\_ boy\_sleeping\_between\_his\_ parents\_graves

7. Guglielmi G. Peer-reviewed homeopathy study sparks uproar in Italy. *Nature*. 2018. No 562**.** P.173-174.

8. Brainard J, You J. What a massive database of retracted papers reveals about science publishing's 'death penalty'. *Science*. 2018. No 10. P.189-194.

9. Kumar B.S., Karthi S., Karthika K., Cristin R. A Systematic Study of Image Forgery Detection. *Journal of computational and theoretical Nanoscience*. 2018. No 15(8). P.2560–2564.

10. Що таке електронний цифровий підпис (ЕЦП)? URL: https://www.kmu.gov.ua/usi-pitannya-po-e-poslugam/sho-tak-elektronnij-cifrovijpidpis-ecp

11. Кобозева А.А. Основы общего подхода к решению проблемы обнаружения фальсификации цифрового сигнала. *Електромашинобудування та електрообладнания.* 2009. Bип. 72. C. 35-41.

12. Кольцов П.П. Оценка размытия изображения. Компьютерная оптика. 2011. Т. 35, № 1. С. 95-102.

13. Зоріло В.В., Головко Ю.О., Якименко І.З., Гураль І.В. Модифікований метод виявлення розмиття цифрового зображення. *Сучасні комп'ютерні інформаційні технології: матеріали Всеукраїнської конференції з міжнародною участю.* Тернопіль: ТНЕУ, 2017. С. 203-204.

14. Бабак В.П. Белецкий А.Я., Гуржий А.Н. Сигналы и спектры: учебное пособие. К.: Книжкове вид-во НАУ, 2005. 520 с.

15. 2-D discrete cosine transform. URL: https://www.mathworks.com/help/images/ref/dct2.html

16. Хомяков Ю.Н. Введение в цифровую обработку изображений в среде MATLAB. Часть 1. СПб.: изд-во СПБГЭТУ «ЛЭТИ», 2012. 226 с.

17. Kobozeva A.A., Sokolov A.V. Robust Steganographic Method with Code-Controlled Information Embedding: *Problemele Energeticii Regionale.* 2021. No 4 (52).

18. Blur filters in Photoshop Elements. URL: https://helpx.adobe.com/ru/photoshopelements/using/blur-filters.html (Дата звернення: 10.12.2022).

19. Plot. URL: https://www.mathworks.com/help/matlab/ref/plot.html

20. Hist. URL: https://www.mathworks.com/help/matlab/ref/hist.html

21. MATLAB GUI. URL: https://www.mathworks.com/discovery/matlab-gui.html

### ДОДАТОК А. ЛІСТИНГ ПРОГРАМНОГО КОДУ

```
function varargout = qui(varargin)qui Singleton = 1;qui State = struct('qui Name', mfilename, ...
                   'qui Singleton', gui Singleton, ...
                   'qui OpeningFcn', @qui OpeningFcn, ...
                   'qui OutputFcn', @qui OutputFcn, ...
                   'gui LayoutFcn', [], ...
                   'gui Callback', []);
if nargin && ischar(varargin{1})
    gui State.gui Callback = str2func(varargin{1});
end
if nargout
    [varargout{1:nargout}] = gui mainfon(gui State, varargin{:});
else
    gui mainfcn(qui State, varargin{:});
end
function qui OpeningFcn(hObject, eventdata, handles, varargin)
handles.output = hObject;
guidata(hObject, handles);
function varargout = gui OutputFcn(hObject, eventdata, handles)
varargout{1} = handles.output;
function pushbutton1 Callback(hObject, eventdata, handles)
global path
global file
[file, path] = uigetfile({'*.tif';'*.jpg';'*.jpeg'});set(handles.pushbutton3, 'Enable', 'on');
global F
F=imread(string(path)+string(file));
axes(handles.axes1);
```

```
handles.axes1.Visible = true;
imshow(F);
m=size(F,1);n=size(F,2);[pathstr, name, ext]=fileparts(file);
set(handles.text11, 'String', string(ext));
set(handles.text9, 'String', [string(n)+'x'+string(m)]);
set(handles.text6, 'String', ' ');
function pushbutton3 Callback(hObject, eventdata, handles)
global F
F=rgb2gray(F);
m = size(F, 1);n = size(F, 2);m = (fix(m/8)) * 8;n = (fix(n/8)) * 8;F=imcrop(F, [0, 0, n, m]);
F=double(F);
N=8;steps = (m*n/64);
c = 0;H=waitbar(0,'Іде обчислення');
for i=1:N:m
      for j=1:N:n
          c = c +1;B=F(i:i+N-1,j:j+N-1);D= det2(B);p=0;for x=1:1:N for z=1:1:N
                   if(x>5&&z>5)
                      p=p+1;vc dkp(p)=D(x,z); end
               end
           end
```

```
amplitude orig(c) = (abs(max(vcdkp)-min(vcdkp)));
           waitbar(c/steps,H,'Іде обчислення');
       end
end
close(H);
max amplitude = max(amplitude);
if(max_amplitude<5)
     set(handles.text6, 'String', 'Зображення розмите');
else
      set(handles.text6, 'String', 'Зображення не розмите');
end 
function axes1 CreateFcn(hObject, eventdata, handles)
set(hObject,'Visible','off')
function pushbutton3 CreateFcn(hObject, eventdata, handles)
set(hObject,'Enable', 'inactive');
```